# Sage UBS

# ACCOUNTING & BILLING TRAINING

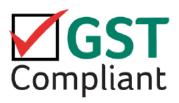

Version 2015

# **GST Certified Accounting Software**

No Siri : A 2868

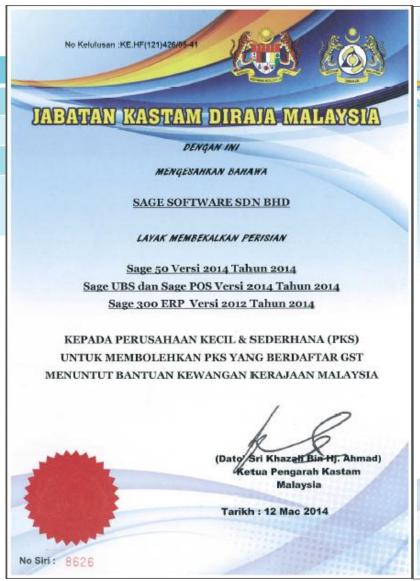

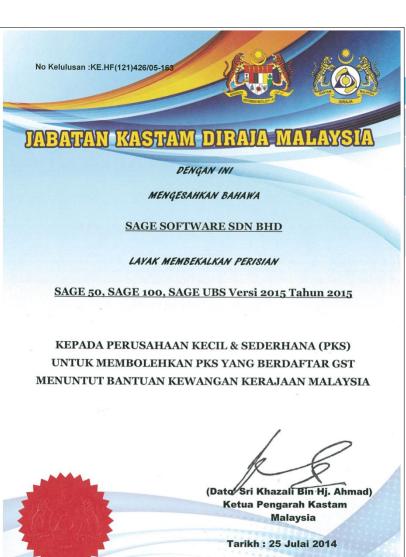

# **CST Certified Accounting Software**

| E-Soft Accounting System                                                                                                    | 3.1                                                                                                    | D                                                                  |
|----------------------------------------------------------------------------------------------------|----------------------------------------------------------------------------------------------------|--------------------------------------------------------------------|
| IFAS                                                                                                    | 8.03                                                                                                    | B                                                                  |
| Xero                                                                                                    | Online                                                                                                    | В                                                                  |
| Practice Asset 2.5                                                                                                    | 2.5                                                                                                    | A                                                                  |
| Smartlab FIS ERP                                                                                                    | 3.2.1                                                                                                    | В                                                                  |
| Smart BizSQL                                                                                                    | 2014-x                                                                                                    | A                                                                  |
| ABSWINS Smarter Accounting                                                                                                    | 6                                                                                                    | B                                                                  |
| ASDION ACCLINK                                                                                                    | 6.0                                                                                                    | B                                                                  |
| A + GST                                                                                                    | 5                                                                                                    | A                                                                  |
| WINCOM Accounting System                                                                                                    | Version 2.0                                                                                                    | B                                                                  |
| NAVITAS SOFTWARE Digiwin Workflow ERP GP                                                                                                    | 3.0<br>4.0                                                                                                    | A                                                                  |
| Digiwin Workilow ERP GP                                                                                                    |                                                                                                    | B                                                                  |
| ARAC EDD                                                                                                    | 2014-2-01-02                                                                                                    |                                                                    |
| ABAS ERP                                                                                                    | 2014r2n01p03                                                                                                    | В                                                                  |
| SAGE 50, SAGE 100, SAGE UBS                                                                                                    | 2015                                                                                                    | A                                                                  |
| SAGE 50, SAGE 100, SAGE UBS MICROSOFT DYNAMICS NAV APS                                                                                                    | 2015<br>4.0, 5.0, 2009, 2013<br>2014                                                                                                    | A<br>B<br>B                                                        |
| SAGE 50, SAGE 100, SAGE UBS MICROSOFT DYNAMICS NAV APS                                                                                                    | 2015<br>4.0, 5.0, 2009, 2013                                                                                                    | A<br>B<br>B                                                        |
| SAGE 50, SAGE 100, SAGE UBS MICROSOFT DYNAMICS NAV APS  NILAI PERISIA  NAMA PERISIAN                                                                                                    | 2015<br>4.0, 5.0, 2009, 2013<br>2014<br>AN PERAKAUNAN DI ANTARA RM10,000 I<br>VERSI (TAHUN)                                                                           | A<br>B<br>B<br>B<br>DAN KE ATAS<br>BASIC (B)/ ADVANCE              |
| SAGE 50, SAGE 100, SAGE UBS MICROSOFT DYNAMICS NAV APS  NILAI PERISIA NC                                                                                                    | 2015<br>4.0, 5.0, 2009, 2013<br>2014<br>AN PERAKAUNAN DI ANTARA RM10,000 I                                                                                            | A<br>B<br>B<br>B                                                   |
| SAGE 50, SAGE 100, SAGE UBS MICROSOFT DYNAMICS NAV APS  NILAI PERISIA  NAMA PERISIAN                                                                                                    | 2015<br>4.0, 5.0, 2009, 2013<br>2014<br>AN PERAKAUNAN DI ANTARA RM10,000 I<br>VERSI (TAHUN)                                                                           | A B B B B  DAN KE ATAS  BASIC (B)/ ADVANCE                         |
| SAGE 50, SAGE 100, SAGE UBS MICROSOFT DYNAMICS NAV APS  NILAI PERISIAN  NC YGL E-Manufacturing Suite                                                                                                    | 2015<br>4.0, 5.0, 2009, 2013<br>2014<br>AN PERAKAUNAN DI ANTARA RM10,000 I<br>VERSI (TAHUN)<br>6<br>2.22                                                              | A B B B B                                                          |
| SAGE 50, SAGE 100, SAGE UBS MICROSOFT DYNAMICS NAV APS  NILAI PERISIAN  NC YGL E-Manufacturing Suite KarenSoft FAS4GST                                                                                                    | 2015<br>4.0, 5.0, 2009, 2013<br>2014<br>AN PERAKAUNAN DI ANTARA RM10,000 I<br>VERSI (TAHUN)<br>6<br>2.22<br>2014.4.29                                                 | A B B B B                                                          |
| SAGE 50, SAGE 100, SAGE UBS MICROSOFT DYNAMICS NAV APS  NILAI PERISIAN  NC YGL E-Manufacturing Suite KarenSoft FAS4GST Luvotech                                                                                                    | 2015<br>4.0, 5.0, 2009, 2013<br>2014<br>AN PERAKAUNAN DI ANTARA RM10,000 I<br>VERSI (TAHUN)<br>6<br>2.22<br>2014.4.29<br>3                                            | A B B B B                                                          |
| SAGE 50, SAGE 100, SAGE UBS MICROSOFT DYNAMICS NAV APS  NILAI PERISIAN  NC YGL E-Manufacturing Suite KarenSoft FAS4GST Luvotech IDB Accounting                                                                                                    | 2015<br>4.0, 5.0, 2009, 2013<br>2014<br>AN PERAKAUNAN DI ANTARA RM10,000 I<br>VERSI (TAHUN)<br>6<br>2.22<br>2014.4.29<br>3<br>2                                       | A B B B B                                                          |
| SAGE 50, SAGE 100, SAGE UBS MICROSOFT DYNAMICS NAV APS  NILAI PERISIAN  NC YGL E-Manufacturing Suite KarenSoft FAS4GST Luvotech IDB Accounting STAR PMS & FINANCIAL                                                                                                 | 2015<br>4.0, 5.0, 2009, 2013<br>2014<br>AN PERAKAUNAN DI ANTARA RM10,000 I<br>VERSI (TAHUN)<br>6<br>2.22<br>2014.4.29<br>3<br>2<br>2.5                                | A B B B B  DAN KE ATAS  BASIC (B)/ ADVANCE B A B B B B B           |
| SAGE 50, SAGE 100, SAGE UBS MICROSOFT DYNAMICS NAV APS  NILAI PERISIAN  NC YGL E-Manufacturing Suite KarenSoft FAS4GST Luvotech IDB Accounting STAR PMS & FINANCIAL Symphony eTQM & Symphony ePos                                                                   | 2015<br>4.0, 5.0, 2009, 2013<br>2014<br>AN PERAKAUNAN DI ANTARA RM10,000 I<br>VERSI (TAHUN)<br>6<br>2.22<br>2014.4.29<br>3<br>2<br>2.5<br>3.9<br>409 & 9.6.200<br>8.1 | A B B B                                                            |
| SAGE 50, SAGE 100, SAGE UBS MICROSOFT DYNAMICS NAV APS  NILAI PERISIA  NAMA PERISIAN  NC  YGL E-Manufacturing Suite KarenSoft FAS4GST Luvotech IDB Accounting STAR PMS & FINANCIAL Symphony eTQM & Symphony ePos i)EXACT GLOBE NEXT (409) ii)EXACT MACOLA (9.6.200) | 2015<br>4.0, 5.0, 2009, 2013<br>2014<br>AN PERAKAUNAN DI ANTARA RM10,000 I<br>VERSI (TAHUN)<br>6<br>2.22<br>2014.4.29<br>3<br>2<br>2.5<br>3.9<br>409 & 9.6.200<br>8.1 | A B B B B  DAN KE ATAS  BASIC (B)/ ADVANCE B A B B B B B B B B B B |

# TABLE OF CONTENT

# UBS BILLING

- [1] GST Setup & Setting in Accounting
  - 1.1 GST Wizard
  - 1.2 Country Setting
- [2] GST Setup & Setting in Billing
  - 2.1 Run Setup (Company Profile, Account No.)
  - 2.2 Item File Maintenance
  - 2.3 Item Group Maintenance
- [3] GST in Purchasing
  - 3.1 Receive
- [4] GST in Sales
  - 4.1 Invoice
  - 4.2 Credit Note
  - 4.3 Debit Note
- [5] Posting
  - 5.1 Post transaction to accounting

# SACCOUNTING

# TABLE OF CONTENT

### **UBS ACCOUNTING**

- [1] Transaction
  - 1.1 Receive Advance Payment (Deposit)
  - 1.2 Importation Goods into Malaysia
  - 1.3 Importation Service into Malaysia
  - 1.4 Bad Debt Relief and Recovered
  - 1.5 Outstanding Invoice more than 6 months
- [2] GST Report
  - 2.1 Goods and Service Tax Report
  - 2.2 GST Return Wizard (GST-03)
  - 2.3 GST Audit File (GAF)

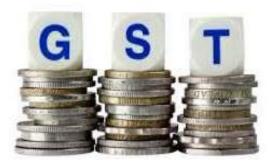

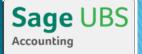

# **MECHANISM OF GST**

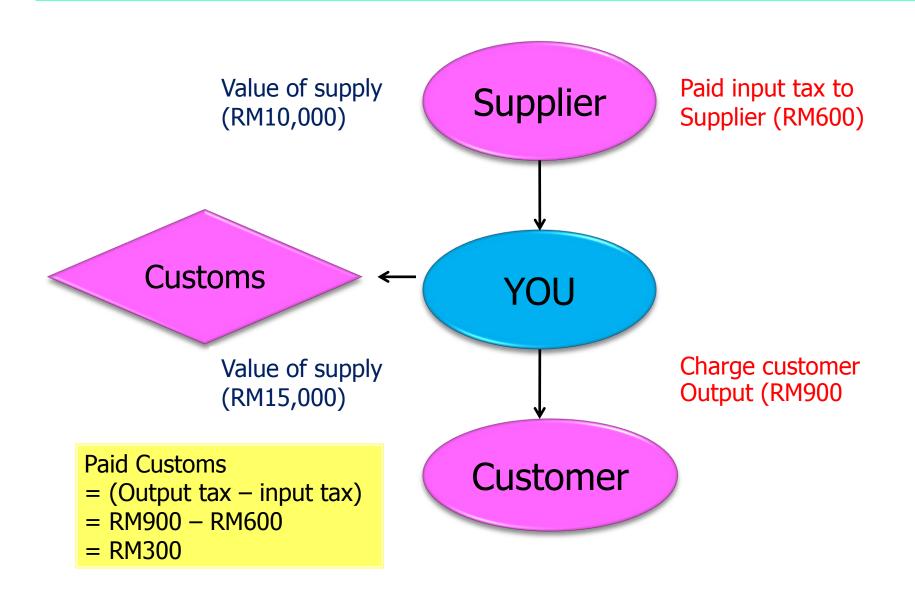

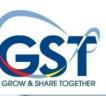

# 消费税的机制 Mechanism of GST

| 商业单位<br>Business<br>Unit | 销售<br>Selling<br>price (RM) | 销项税<br>Output tax<br>(RM) | 进项税<br>Input tax<br>(RM) | 支付净额税<br>Total<br>payable<br>(RM) |
|--------------------------|-----------------------------|---------------------------|--------------------------|-----------------------------------|
| 供应商<br>supplier          | 10.00                       | 0.60                      | 0                        | 0.60                              |
| 制造商<br>manufacturer      | 50.00                       | 3.00                      | 0.60                     | 2.40                              |
| 批发商<br>distributor       | 70.00                       | 4.20                      | 3.00                     | 1.20                              |
| 零售商<br>retailer          | 100.00                      | 6.00                      | 4.20                     | 1.80                              |
| 政府收取                     | 肖费税 tax o                   | collected by g            | overnment                | 6.00                              |

标准税率 - 6% 消费者支付 - RM106.00

# SCOPE AND CHARGE (征收范围)

All supplies fall within these 4 categories:

| Standard<br>rated | GST<br>6% | Can claim input tax    |  |
|-------------------|-----------|------------------------|--|
| Zero<br>rated     | No<br>GST | Can claim input tax    |  |
| Exempt            | No<br>GST | Cannot claim input tax |  |
| Out-of-<br>scope  | No<br>GST | _                      |  |

# SCOPE AND CHARGE (征收范围)

A Taxable person Make taxable supplies in Malaysia, and

Annual turnover > RM500,000

Required to be registered under the GST Act

- 1.Taxable supplies :-
- ▶Standard-rated (6%) (标准率)
- ▶Zero-rated (0%) (零税率)
- 2.Non-taxable supply:-
- ▶Exempt supply (豁免课税供应)
- ▶Out-of scope supply (消费税范围之外供应)

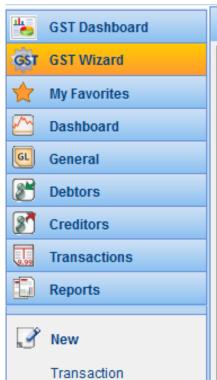

### **GST Wizard**

### Introduction

The GST Setup Wizard will provide you a step-by-step guide on how to setup GST.

requirements in the system in preparationfor the GST transactions and GST Return

submissions which will take effect on 01/04/2015.

Select START to perform the GST Setup now.

Start

Debtor Creditor

General Ledger Account

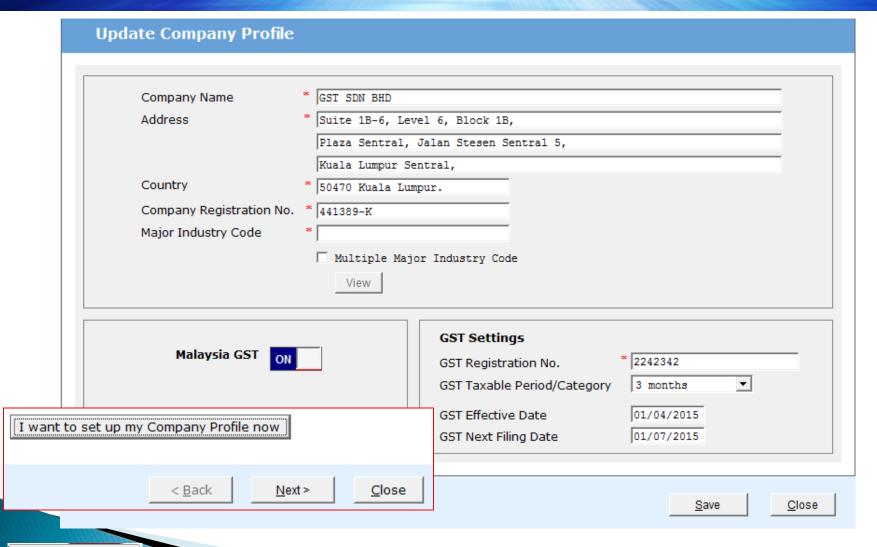

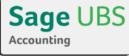

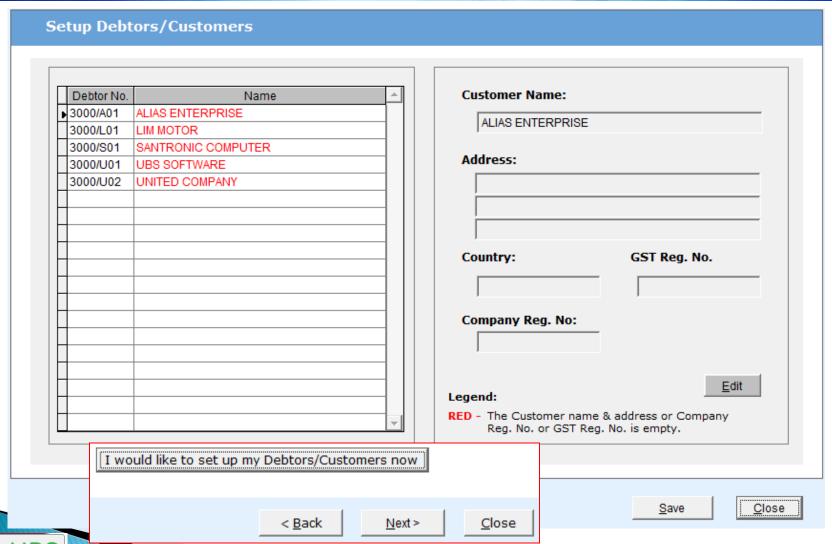

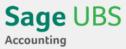

# CUSTOMER FILE MAINTENANCE

a. Company Registration No.

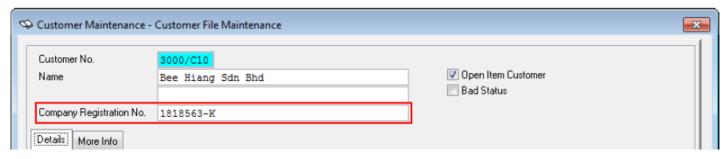

### **Guide** - Billing

- b. GST Registration
- c. Date GST Status Verified
- » 1. Maintenance » 1. Customer Maintenance
- » 1. Customer Files Maintenance

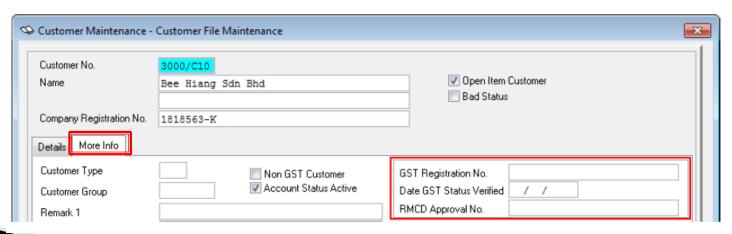

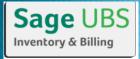

# CUSTOMER FILE MAINTENANCE

### **Guide** - Billing

- » 1. Maintenance » 1. Customer Maintenance
- d. Default Supply Tax Code » 1. Customer Files Maintenance

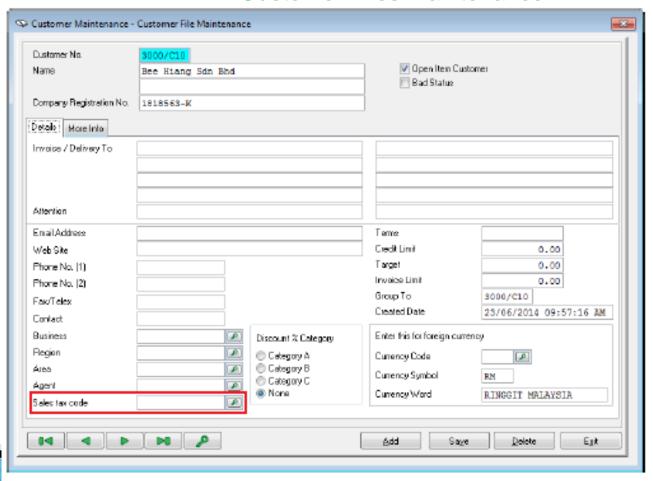

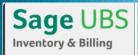

### **Setup Creditors/Suppliers**

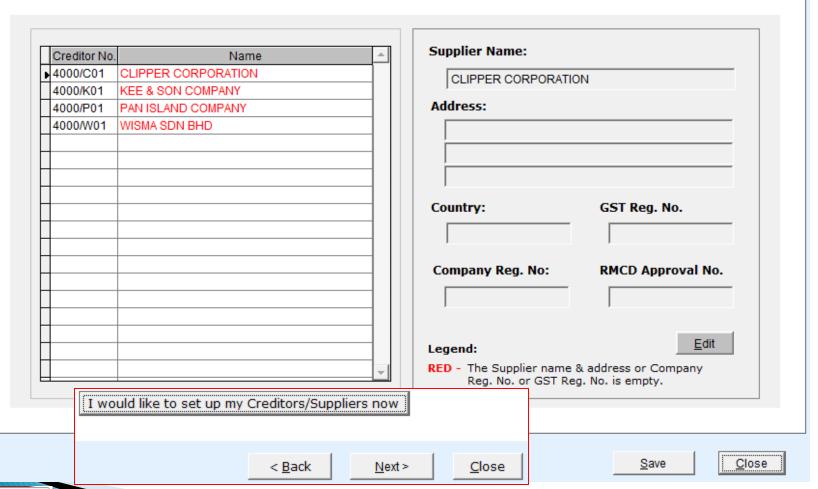

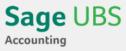

# SUPPLIER FILE MAINTENANCE

Company Registration No.

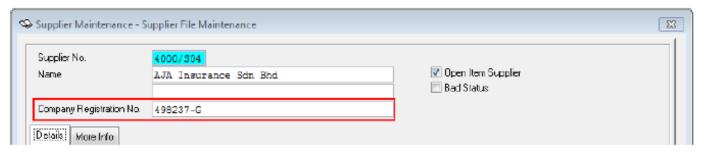

- b. GST Registration No.
- **Guide** Billing
- c. Date GST Status Verified
- » 1. Maintenance» 2. Supplier Maintenance
- d. RMCD Approval No.
- » 1. Supplier Files Maintenance

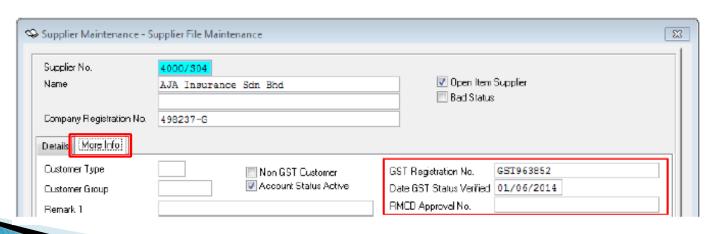

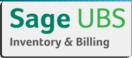

# SUPPLIER FILE MAINTENANCE

### **Guide** - Billing

- » 1. Maintenance » 2. Supplier Maintenance
- e. Default Purchase Tax Code » 1. Supplier Files Maintenance

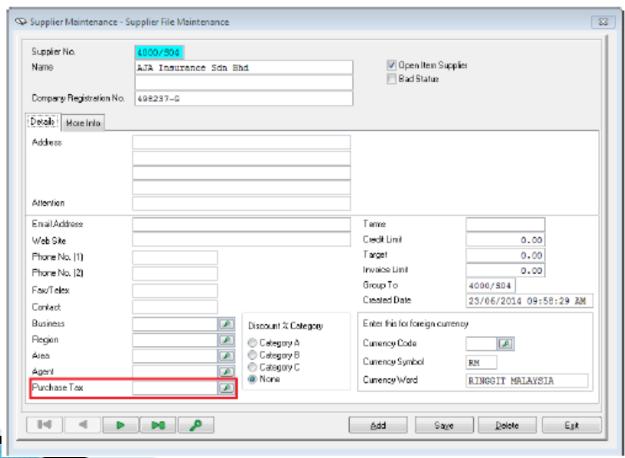

### **Mapping General Ledger Accounts** Account Description Suggested **Account Description:** No. Details Account Code GST Control Account 1 GST Control Account 4800/000 2 GST Input Tax 4800/010 Account Code: 3 GST Output Tax 4800/020 4800/000 4 GST Liability [AR] 4810/000 <u>E</u>dit 5 GST Claimable [AP] 4820/000 6 GST Suspense 4830/000 7 GST Expenses 9801/000 View mapped Accounts Legend for suggested Account Code: RED - If propose code is already in-used or has duplicate. I would like to set up my additional ledger accounts now Save Close Next > < Back Close

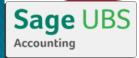

| No | General<br>Ledger Code | Account<br>Description | Account Type  | Group To                  | Remarks                                      |
|----|------------------------|------------------------|---------------|---------------------------|----------------------------------------------|
| 1  | 4800/010               | GST Input Tax          | Balance Sheet | GST<br>Control<br>Account | For acquisition                              |
| 2  | 4800/020               | GST Output Tax         | Balance Sheet | GST<br>Control<br>Account | For supply                                   |
| 3  | 4800/000               | GST Control<br>Account | Balance Sheet | None                      | To show net tax effect— payable or claimable |
| 4  | 4810/000               | GST Liability(AR)      | Balance Sheet | None                      | For GST Bad Debt handling on customer        |
| 5  | 4820/000               | GST Claimable (AP)     | Balance Sheet | None                      | For GST Bad Debt handling on supplier        |
| 6  | 4830/000               | GST Suspense           | Balance Sheet | None                      | GST on importation of Goods                  |
| 7  | 9801/000               | GST Expense            | Profit & Loss | None                      | For no claimable input taxs                  |

Blocked input tax refers to input tax credit which cannot be claimed. This includes: -

- a. Purchase of passenger motor car
- b. Hire of passenger motor car
- c. Repair, maintenance and refurbishment of passenger motor car
- d. Club subscription fee
- e. Medical and personal accident insurance premium
- f. Medical expenses
- g. Family benefits
- h. Entertainment expenses except for employees and existing clients
- Although the above expenses could be for business purposes, such input tax is specifically blocked under the GST laws.

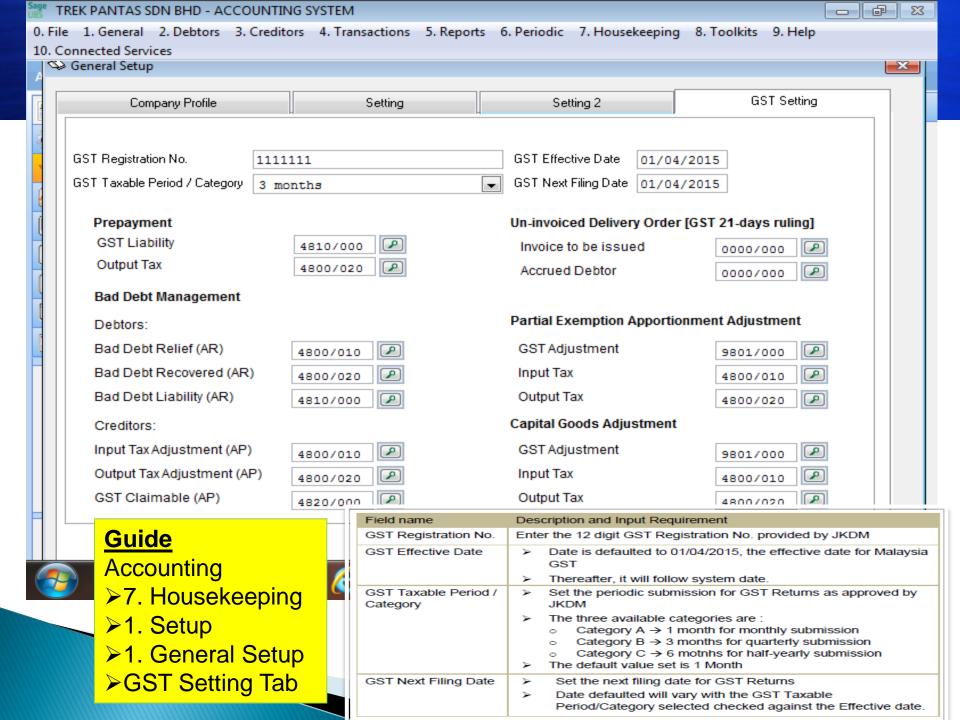

### Mapped GL Accounts

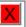

### Prepayment

GST Liability | 4810/000 Output Tax | 4800/020

### **Bad Debt Management**

### Debtors:

 Bad Debt Relief (AR)
 4800/010

 Bad Debt Recovered (AR)
 4800/020

 Bad Debt Liability (AR)
 4810/000

### Creditors:

Input Tax Adjustment (AP) 4800/010

Output Tax Adjustment (AP) 4800/020

GST Claimable (AP) 4820/000

### **Partial Exemption Apportionment Adjustment**

GST Adjustment 9801/000

Input Tax 4800/010

Output Tax 4800/020

### **Capital Goods Adjustment**

GST Adjustment 9801/000
Input Tax 4800/010
Output Tax 4800/020

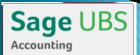

\*Click [X] to close

# GENERAL LEDGER A/C MAINTENANCE

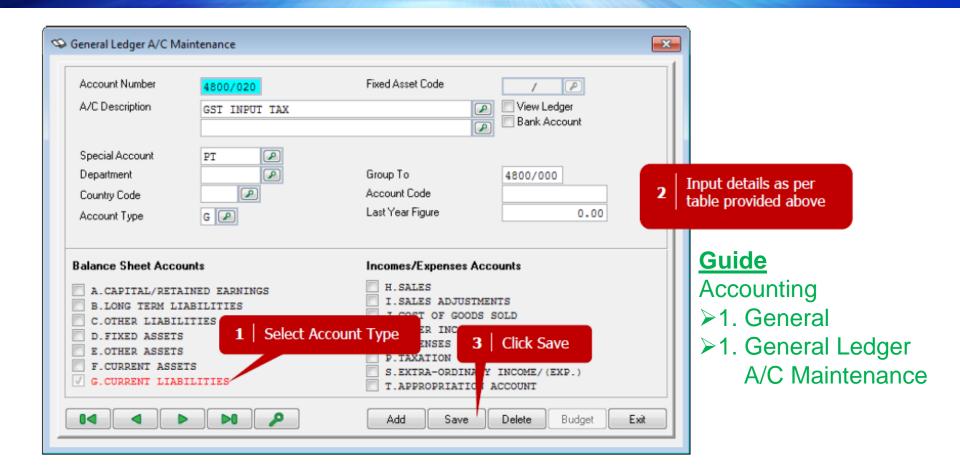

Note: You will not need to create these general ledger accounts if you had used the industry templates provided in the system during the create company process.

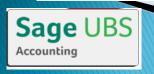

# **ACCOUNTING ENTRIES**

- GST is not a cost to business operation (for GST registrant)
- GST is a cost to consumer
- Generally GST is not a "Profit and Loss" item
- GST is a "Balance Sheet" item
- GST account would be "zerolized" at each taxable period upon submission of GST return for the relevant period
- At beginning of each taxable period, starting with nil balance

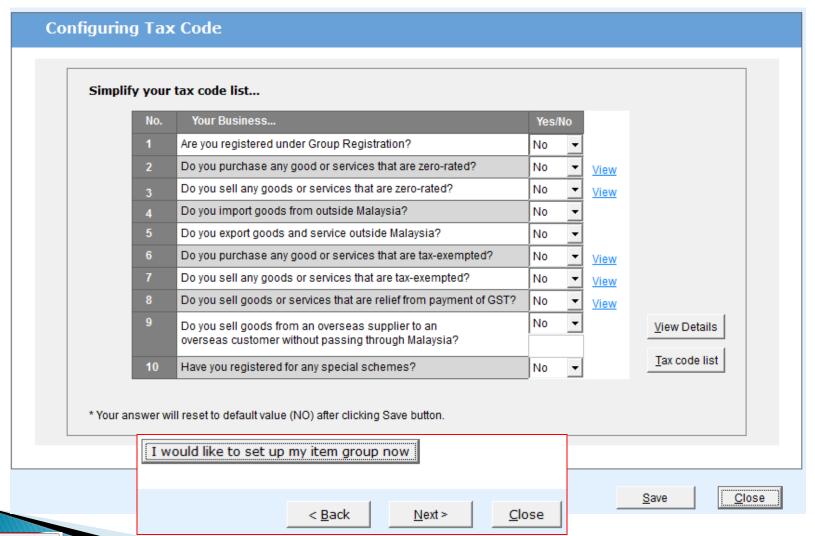

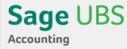

# TAX CODE

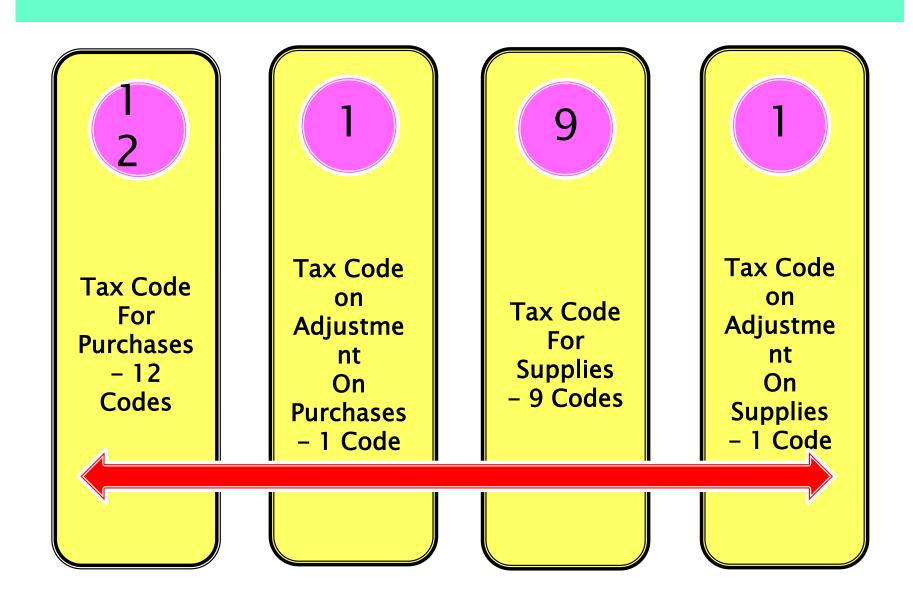

# TAX CODE MAINTENANCE

### <u>Guide</u> Billing

» 1. General » 4. Miscellaneous Files » J. Tax Code Maintenance

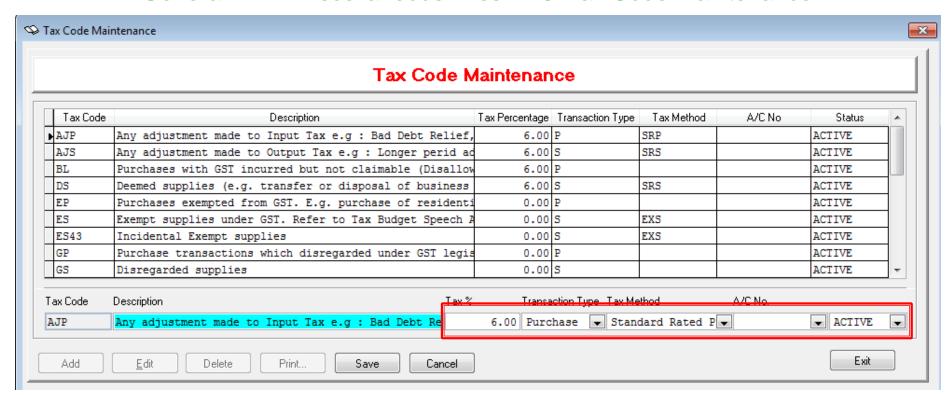

\*Guide - Accounting

General » A. Miscellaneous Files » 7. Tax Code Maintenance

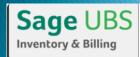

## COUNTRY SETTING

### <u>Guide</u>

**UBS System** 

- ➤ Control Panel
- ➤ Settings
- AccountingSetting
- **≻**Country
- **➤**Tick Transaction

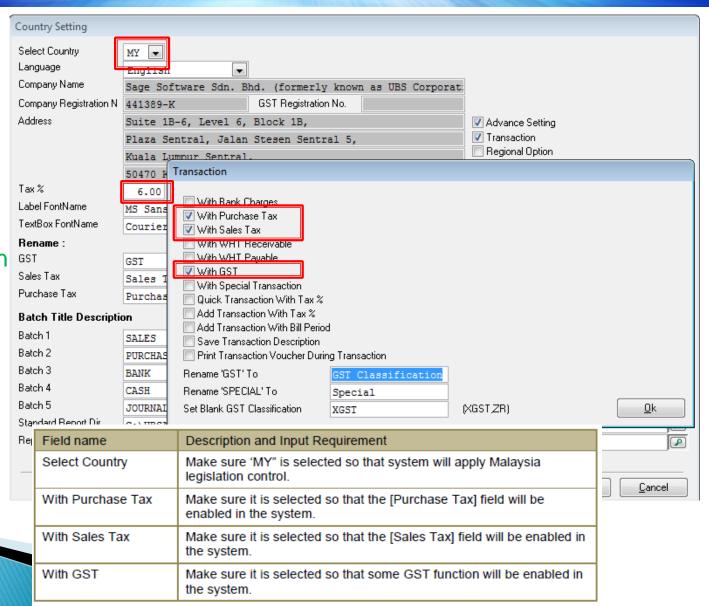

# **GST Accounting**

- [GST] ► Controls & Security
  - Print Control

If a tax invoice is lost or misplaced, a recipient may request the supplier to marked as "COPY ONLY" or the tax invoice marked as renlacement conv of the tax 128. If a tax invoice is lost or misplaced, a recipient may request the supplier to meet the tax invoice is necessary to enable the recipient to meet the issue a replacement procedure is necessary to enable the recipient to meet the issue a replacement procedure is necessary to enable the issue a replacement to the issue a replacement to the i Issue a replacement copy of the is necessary to enable the management procedure is necessary to enable the management of the procedure is necessary to enable the management of the procedure is necessary to enable the management of the procedure is necessary to enable the management of the procedure is necessary to enable the management of the procedure is necessary to enable the management of the procedure is necessary to enable the management of the procedure is necessary to enable the management of the procedure is necessary to enable the management of the procedure is necessary to enable the management of the procedure is necessary to enable the management of the procedure is necessary to enable the management of the procedure is necessary to enable the management of the procedure is necessary to enable the management of the procedure is necessary to enable the procedure is necessary to enable the procedure is necessary to enable the procedure is necessary to enable the procedure is necessary to enable the procedure is necessary to enable the procedure is necessary to the procedure is necessary to enable the procedure is necessary to enable the procedure is necessary to ena Lost or Misplaced Tax Invoices 128. If a tax ... copy is necessor. 128. If a tax ... procedure is necessor. 128. This procedure claiming input tax.

issue a replacement for claiming input tax.

"DUPLICATE". This procedure is necessor.

This procedure is necessor.

This procedure is necessor.

This procedure is necessor.

This procedure is necessor.

This procedure is necessor.

This procedure is necessor.

This procedure is necessor.

This procedure is necessor.

This procedure is necessor.

This procedure is necessor.

This procedure is necessor.

This procedure is necessor.

This procedure is necessor.

This procedure is necessor.

This procedure is necessor.

This procedure is necessor.

This procedure is necessor.

This procedure is necessor.

This procedure is necessor.

This procedure is necessor.

This procedure is necessor.

This procedure is necessor.

This procedure is necessor.

This procedure is necessor.

This procedure is necessor.

This procedure is necessor.

This procedure is necessor.

This procedure is necessor.

This procedure is necessor.

This procedure is necessor.

This procedure is necessor.

This procedure is necessor.

This procedure is necessor.

This procedure is necessor.

This procedure is necessor.

This procedure is necessor.

This procedure is necessor.

This procedure is necessor.

This procedure is necessor.

This procedure is necessor.

This procedure is necessor.

This procedure is necessor.

This procedure is necessor.

This procedure is necessor.

This procedure is necessor.

This procedure is necessor.

This procedure is necessor.

This procedure is necessor.

This procedure is necessor.

This procedure is necessor.

This procedure is necessor.

This procedure is necessor.

This procedure is necessor.

This procedure is necessor.

This procedure is necessor.

This procedure is necessor.

This procedure is necessor.

This procedure is necessor.

This procedure is necessor.

This procedure is necessor.

This procedure is necessor.

This procedure is necessor.

This procedure is necessor.

This procedure

### Sage Software Sdn. Bhd.

Suite 1B-6, Level 6 Block 1B , Plaza Sentral, Jalan Stesen Sentral 5 Singapore

(GST Reg No: 100001/2015) Tel: +60-03-22620030

# recipient to meet the

### TAX INVOICE

(Duplicate Copy)

14-11-2013 18-11-2013

| J.11                                       | Description    | Quantity UOM           | Unit Price                          | Disc<br>Amt     | Total Excl.<br>GST | Tax Amt | Total Incl.<br>GST |
|--------------------------------------------|----------------|------------------------|-------------------------------------|-----------------|--------------------|---------|--------------------|
| Fork                                       | Fork           | 5 UNIT                 | 5.00                                | 2.50            | 22.50              | 1.35    | 23.85              |
| Plate                                      | Plate          | 10 UNIT                | 10.00                               | 0.00            | 100.00             | 0.00    | 100.00             |
| Spoon                                      | Spoon          | 8 UNIT                 | 5.00                                | 2.00            | 38.00              | 2.28    | 40.28              |
| LAYSIAN RINGO                              | SIT : ONE HUI  | NDRED AND SIXTY        | Four and thir                       | TEEN CI         | ENTS ONLY          |         |                    |
| NS2000 0 C C C C C C C C C C C C C C C C C |                |                        | Sub Tota                            | I               | ENTS ONLY          | -       | 165.0<br>4.5       |
| ALAYSIAN RINGO                             |                | NDRED AND SIXTY<br>Tax | Sub Total<br>Total Dis              | count           | ents only          |         | 4.5                |
| GST Summar<br>AS @ 6%                      | y Amount 60.50 | Tax 3.63               | Sub Tota                            | count           | ents only          |         |                    |
|                                            | y Amount       | Tax                    | Sub Total<br>Total Dis<br>Total Exc | count<br>I. GST |                    |         | 4.5<br>160.5       |

Authorized Signature

Received By

# RUN SETUP

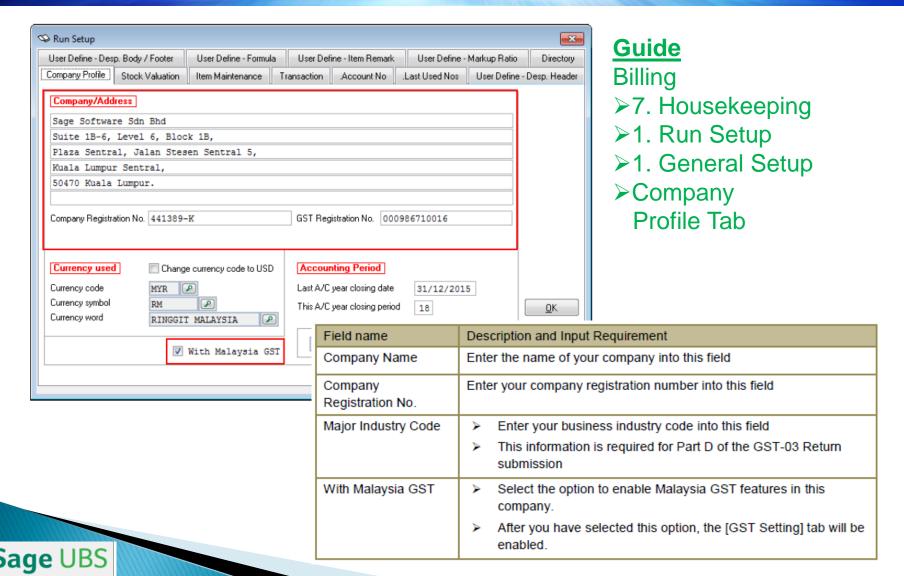

Inventory & Billing

## RUN SETUP

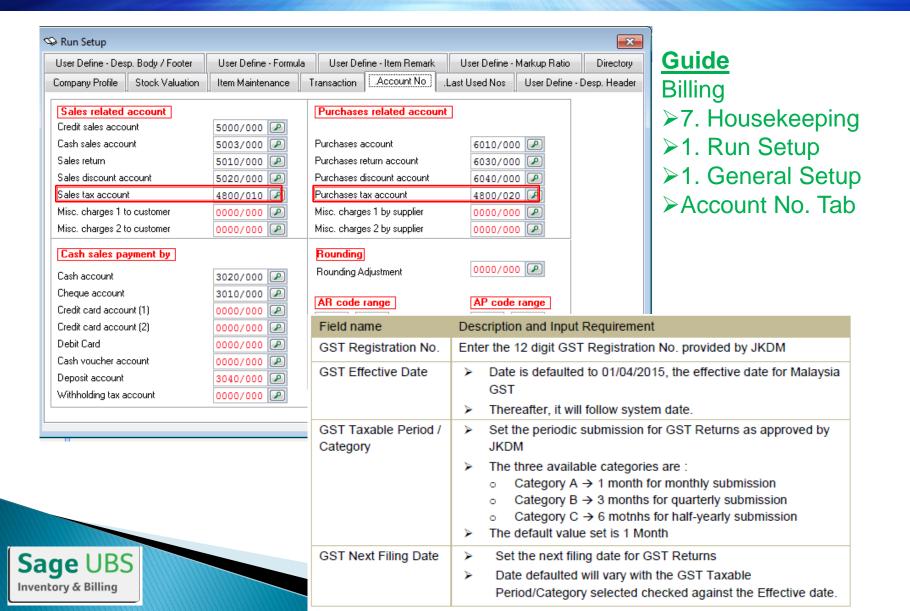

# **GST Accounting [GST]**

- Settings
- Mapping of default tax code for purchase and sales transactions
  - **Customer & Supplier**

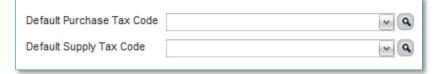

- Item Group
- Item Maintenance

# ITEM FILE MAINTENANCE

Steps to set default tax codes in Item Maintenance :-

Inventory & Billing

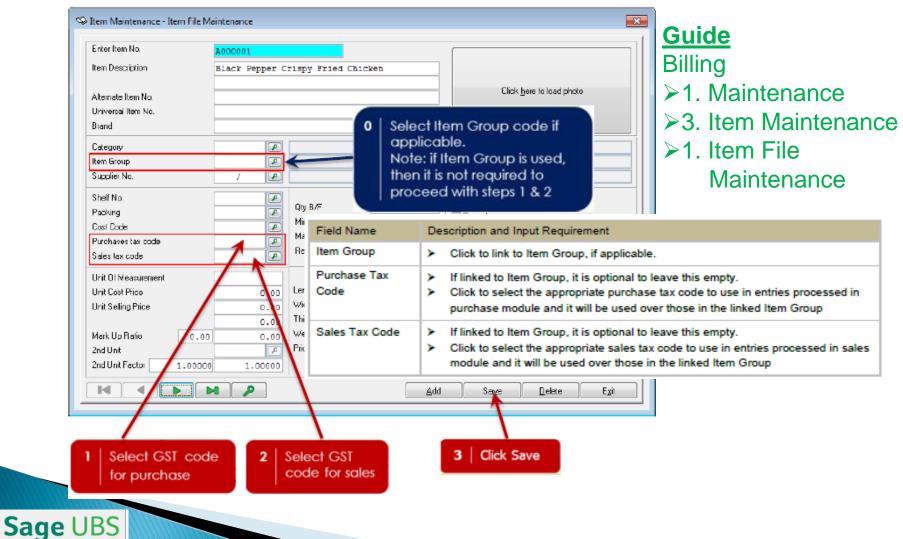

# ITEM GROUP MAINTENANCE

### **Guide** - Billing

» 1. Maintenance » 2. Miscellaneous Files » 2. Group Maintenance

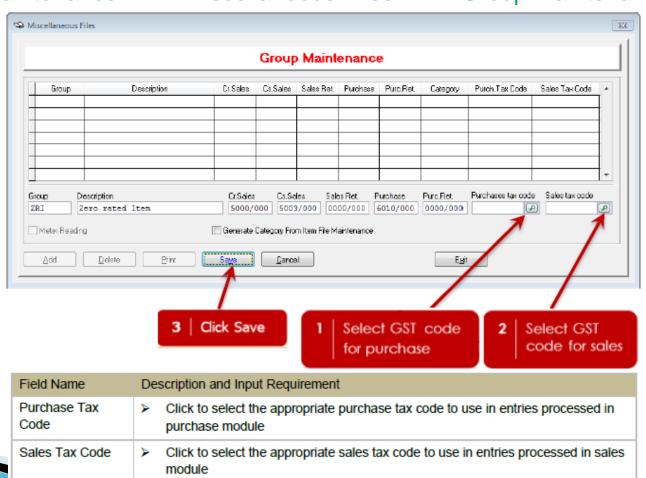

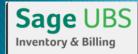

# **GST** Accounting [GST]

Transactions

Sage 50

- Default tax codes will be available in the dropdown list for selection
- Tax amount will be auto calculated
  - Purchase

☐ Credit Notes

Sales

- Debit Notes
- Self-billed Invoice option with invoice template
  - In cases where value of supply is unknown to the supplier, a self-billed invoice may be issued by the recipient with the approval of the DG

# **GST** Accounting [GST]

- Controls & Security
- > Print Control

If a tax invoice is lost or misplaced, a recipient may request the supplier to only invoice marked as "COPY only" or the tax invoice marked as remarked as remarke 128. If a tax invoice is lost or misplaced, a recipient may request the supplier to only the tax invoice enable the recipient to enable the recipient to enable the recipient issue a replacement copy of the tax invoice marked as "COPY to meet the lax invoice marked as "copy of the tax invoice marked as "copy to meet the recipient to meet the recipient to meet the same than the recipient to meet the same as a second to marked as "COPY to meet the lax invoice marked as "COPY to meet the lax invoice Lost or Misplaced Tax Invoices 128. If a tax " copy is necessor, tax.

128. If a tax " copy is necessor, tax.

128. If a tax " replacement copy is necessor, tax.

128. If a tax " replacement copy is necessor, tax.

128. If a tax " replacement copy is necessor, tax.

128. If a tax " replacement copy is necessor, tax.

128. If a tax " replacement copy is necessor, tax.

128. If a tax " replacement copy is necessor, tax.

128. If a tax " replacement copy is necessor, tax.

128. If a tax " replacement copy is necessor, tax.

128. If a tax " replacement copy is necessor, tax.

128. If a tax " replacement copy is necessor, tax.

128. If a tax " replacement copy is necessor, tax.

128. If a tax " replacement copy is necessor, tax.

128. If a tax " replacement copy is necessor, tax.

128. If a tax " replacement copy is necessor, tax.

128. If a tax " replacement copy is necessor, tax.

128. If a tax " replacement copy is necessor, tax.

128. If a tax " replacement copy is necessor, tax.

128. If a tax " replacement copy is necessor, tax.

128. If a tax " replacement copy is necessor, tax.

128. If a tax " replacement copy is necessor, tax.

128. If a tax " replacement copy is necessor, tax.

128. If a tax " replacement copy is necessor, tax.

128. If a tax " replacement copy is necessor, tax.

128. If a tax " replacement copy is necessor, tax.

128. If a tax " replacement copy is necessor, tax.

128. If a tax " replacement copy is necessor, tax.

128. If a tax " replacement copy is necessor, tax.

128. If a tax " replacement copy is necessor, tax.

128. If a tax " replacement copy is necessor, tax.

128. If a tax " replacement copy is necessor, tax.

128. If a tax " replacement copy is necessor, tax.

128. If a tax " replacement copy is necessor, tax.

128. If a tax " replacement copy is necessor, tax.

128. If a tax " replacement copy is necessor, tax.

128. If a tax " replacement copy is necessor, tax.

128. If a tax " replacement copy is necessor, tax.

128. If a tax " replacement copy is necessor, tax.

128. If a tax " replacement copy is necess

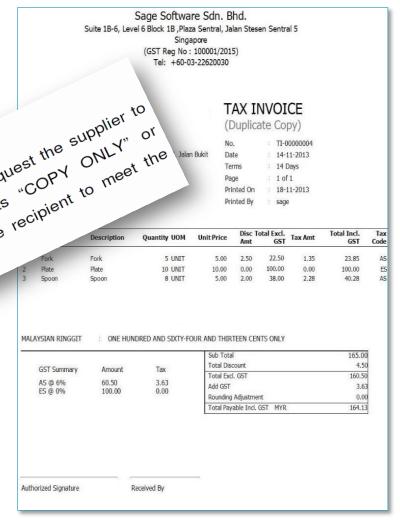

### GST IN PURCHASING - RECEIVE

### **Guide** - Billing

#### » 2. Transaction » 1. Receive

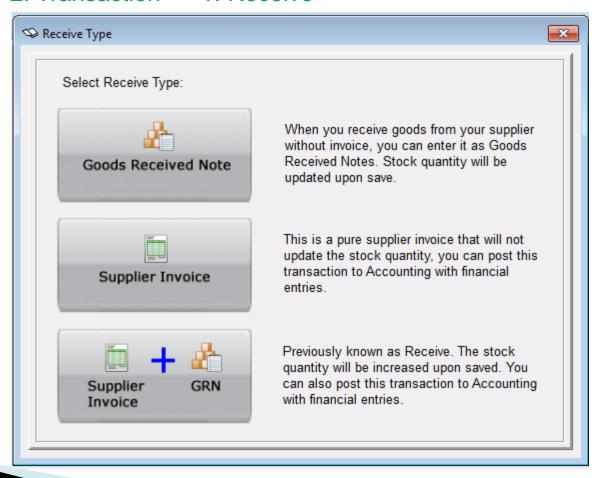

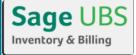

### GST IN PURCHASING - RECEIVE

#### **Guide** - Billing

» 2. Transaction » 1. Receive » Supplier Invoice + GRN

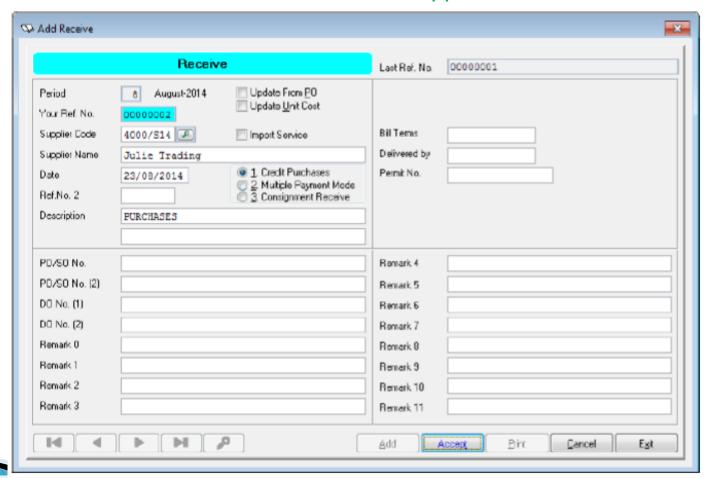

### GST IN PURCHASING - RECEIVE

#### **Guide** - Billing

» 2. Transaction » 1. Receive » Body Button (Content of the Bill)

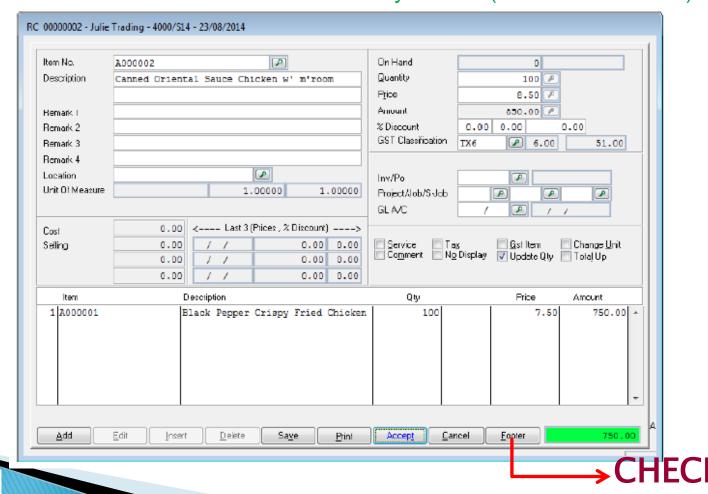

# **GST Accounting**

[GST]

Source Documents temple

Tax Invoice

allows buyer to com

Input Tax Credit [17]

Criter
 fulf

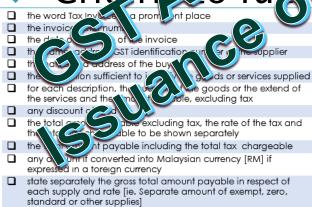

#### Sage Software Sdn. Bhd.

Suite 1B-6, Level 6 Block 1B ,Plaza Sentral, Jalan Stesen Sentral 5 Singapore

(GST Reg No : 100001/2015) Tel: +60-03-22620030

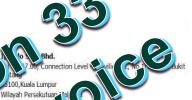

#### TAX INVOICE

(Duplicate Copy)

No. : TI-00000004

Date : 14-11-2013

Terms : 14 Days

Page : 1 of 1

Printed On : 18-11-2013

Printed By sage

| / |       | Description | Quantity UOM | Unit Price | Amt  | otal Excl.<br>GST | Tax Amt | lotal Incl.<br>GST | Code |
|---|-------|-------------|--------------|------------|------|-------------------|---------|--------------------|------|
| 1 | Fork  | Fork        | 5 UNIT       | 5.00       | 2.50 | 22.50             | 1.35    | 23.85              | AS   |
| 2 | Plate | Plate       | 10 UNIT      | 10.00      | 0.00 | 100.00            | 0.00    | 100.00             | ES   |
| 3 | Spoon | Spoon       | 8 UNIT       | 5.00       | 2.00 | 38.00             | 2.28    | 40.28              | AS   |

Sub Total Total Discount 4.50 GST Summary Tax Amount Total Excl. GST 160.50 AS @ 6% 60.50 3.63 3.63 ES @ 0% 100.00 0.00 Rounding Adjustment 0.00 Total Payable Incl. GST MYR 164.13

ONE HUNDRED AND SIXTY-FOUR AND THIRTEEN CENTS ONLY

Authorized Signature Received By

## GST IN SALES - TAX INVOICE

### **Guide** - Billing

» 2. Transaction » 5. Invoice

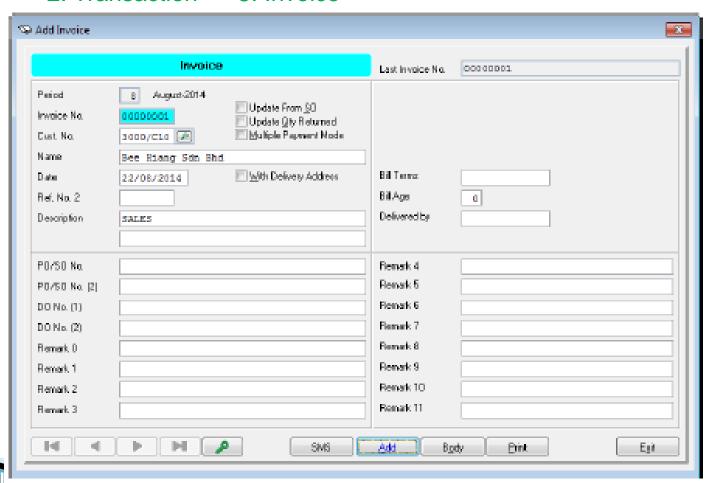

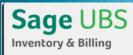

### GST IN SALES - TAX INVOICE

### **Guide** - Billing

» 2. Transaction » 5. Invoice » Body Button (Content of the Bill)

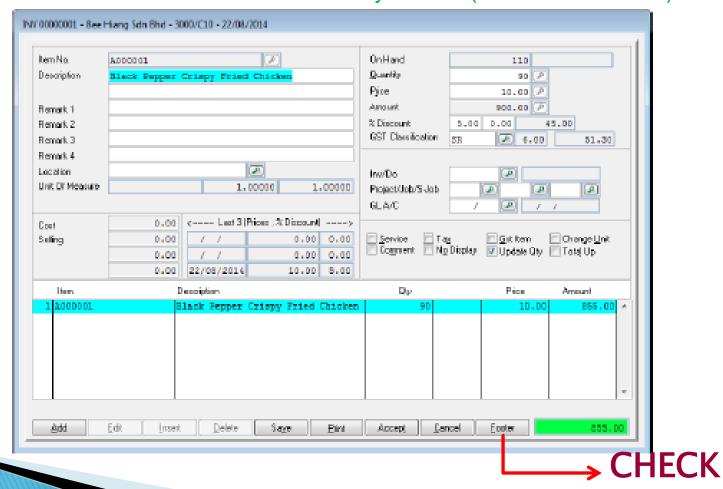

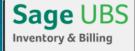

### GST IN SALES - TAX INVOICE

#### Sample Tax Invoice layout:

#### **Guide**

### Billing

- ▶2. Transaction
- ▶5. Invoice
- ➤ Body Button (Content of the Bill)
- **≻**Print Preview

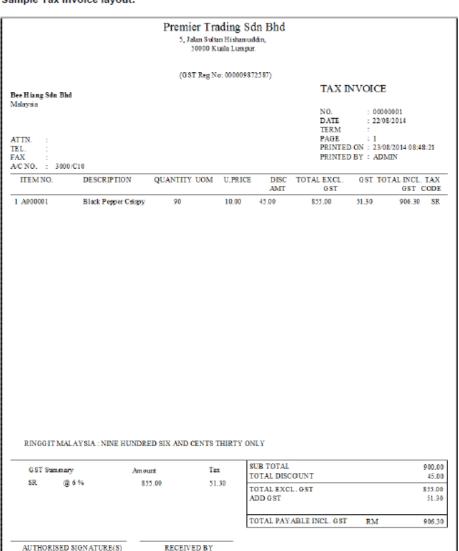

# GST Accounting [GST]

- Controls & Security
- Cancel / Void function removed
  - Ensure supporting desiments for GST Return are INTAS for purposes
  - NO skippie missico of serial numbers used
  - - Linked Tax Invoice number and date

# GST IN SALES - CREDIT NOTE

### **Guide** - Billing

» 2. Transaction » 7. Credit Note

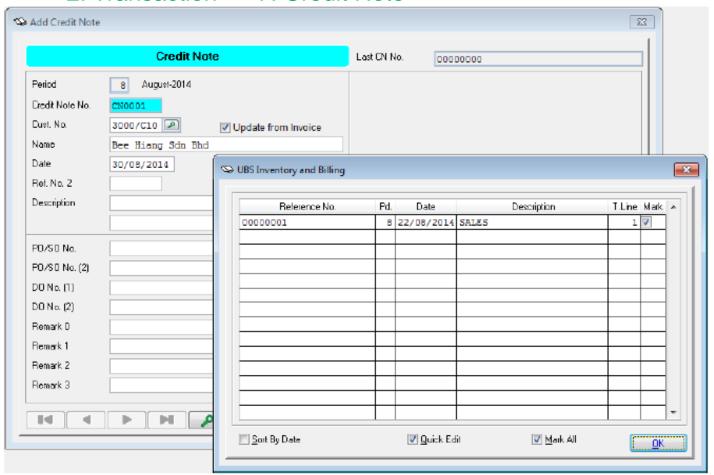

## GST IN SALES - CREDIT NOTE

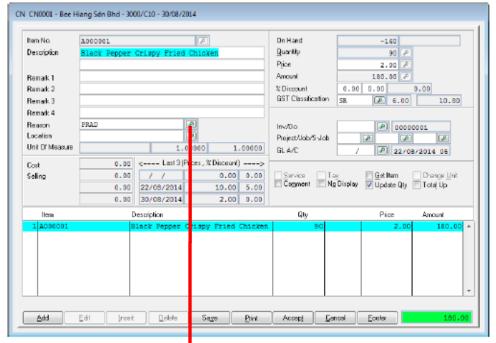

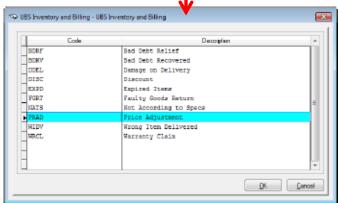

### **Guide**

### Billing

- ▶2. Transaction
- ▶7. Credit Note
- ➤ Body Button (Content of the Bill)

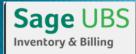

### CST IN SALES - CREDIT NOTE

#### Sample Sales Credit Note layout:

### **Guide**

### Billing

- ▶2. Transaction
- >7. Credit Note
- ➤ Body Button (Content of the Bill)
- **≻Print Preview**

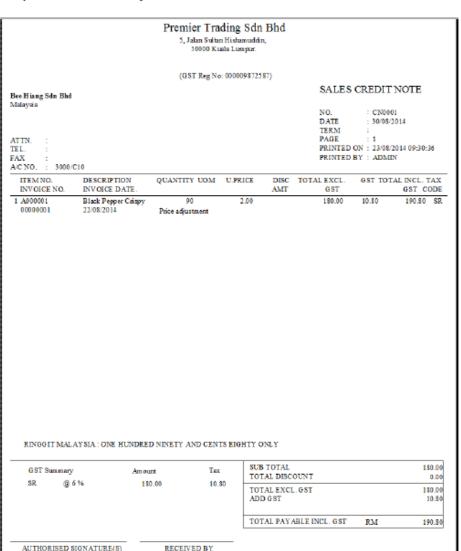

### GST IN SALES - DEBIT NOTE

### **Guide** - Billing

» 2. Transaction » 8. Debit Note

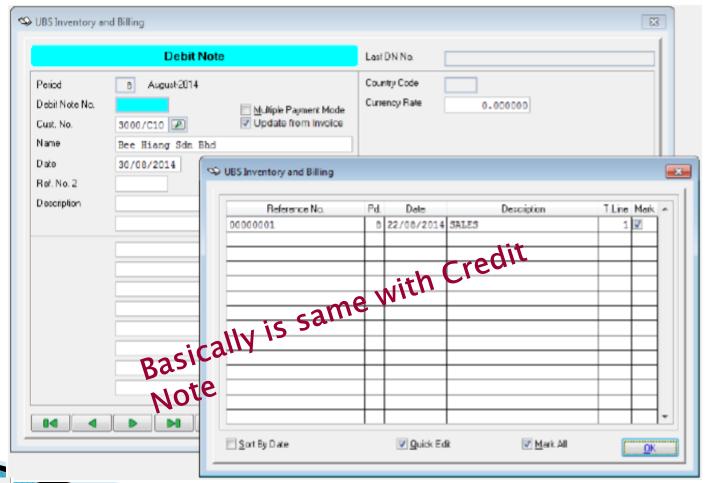

### POSTING

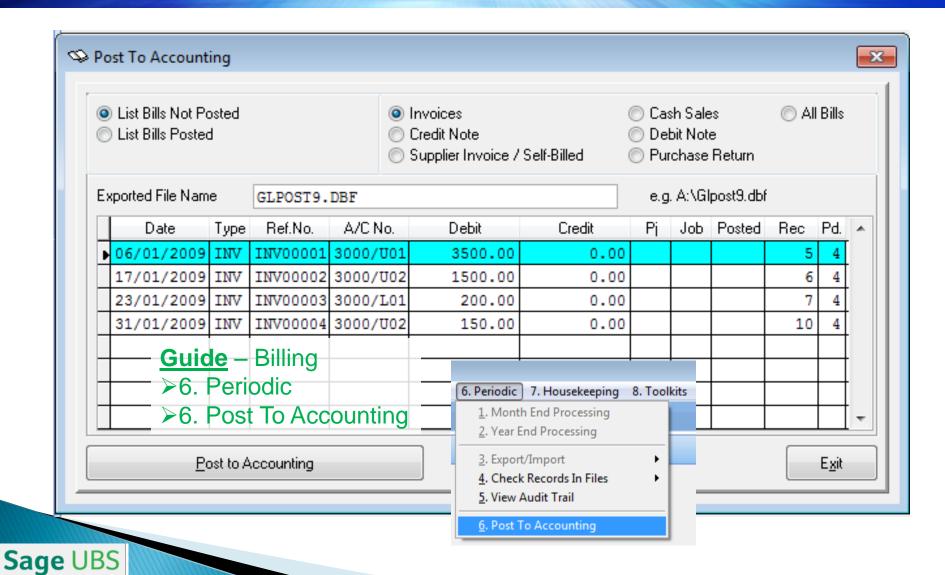

Inventory & Billing

### POSTING

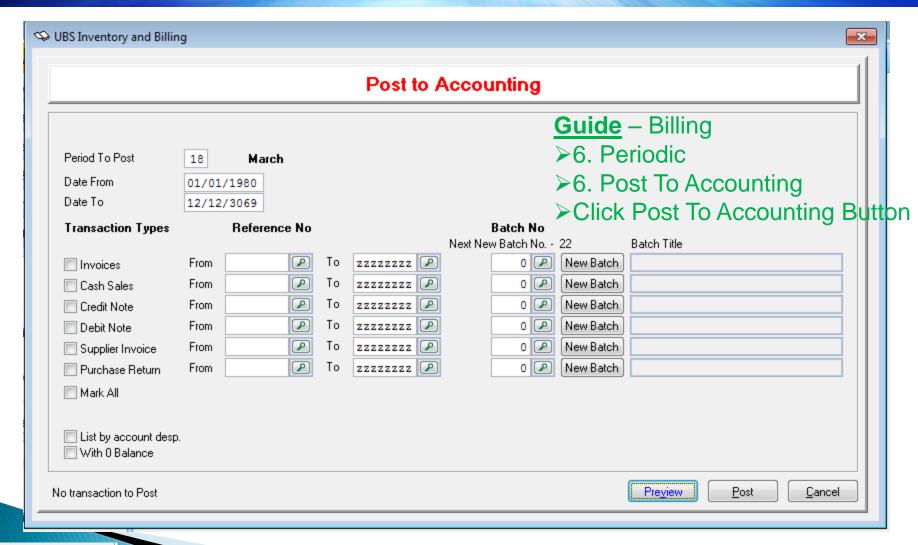

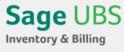

# ACCOUNTING'S GST DOUBLE ENTRY

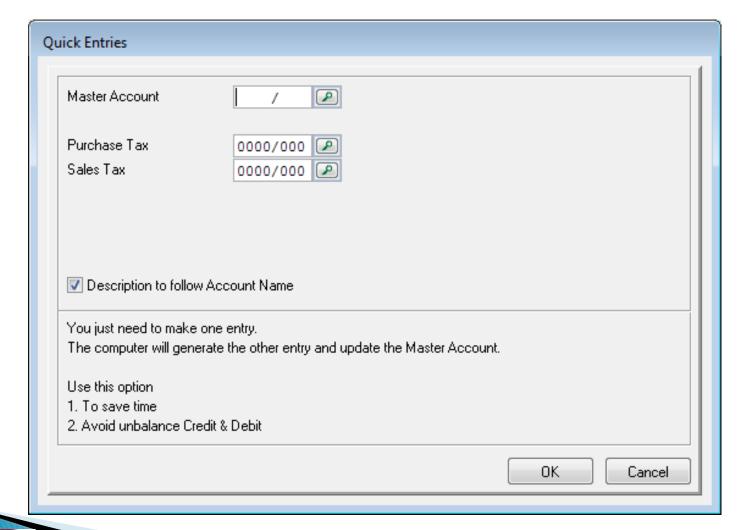

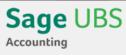

### ACCOUNTING'S GST DOUBLE ENTRY

#### **Guide**

- ▶4. Transaction
- ➤1. Transaction File Maintenance

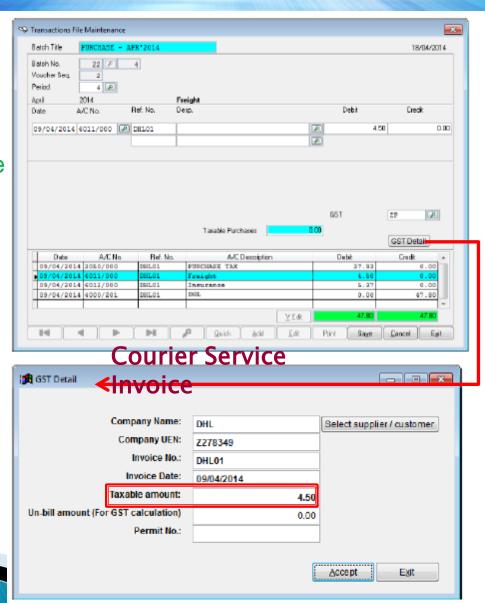

## RECEIVE ADVANCE PAYMENT

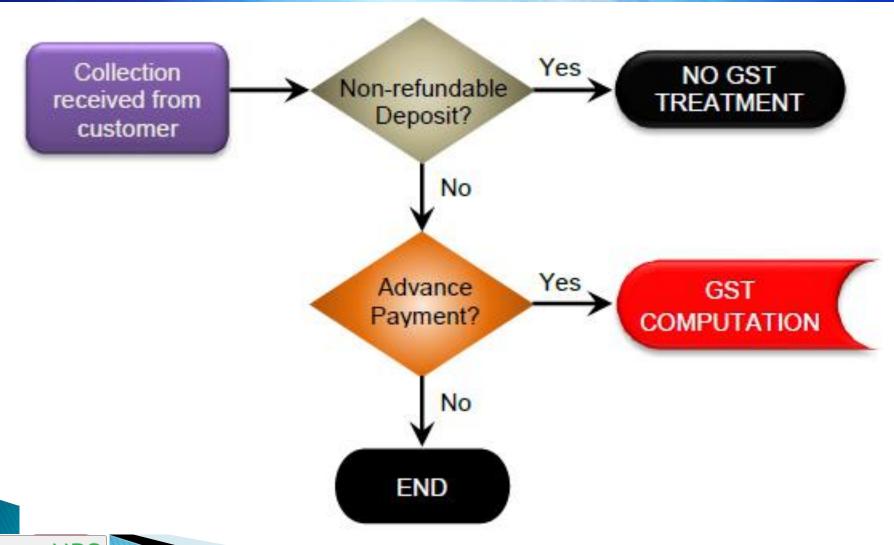

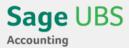

### RECEIVE ADVANCE PAYMENT

#### **Guide**

Accounting

▶4. Transaction

≻8. Receipt

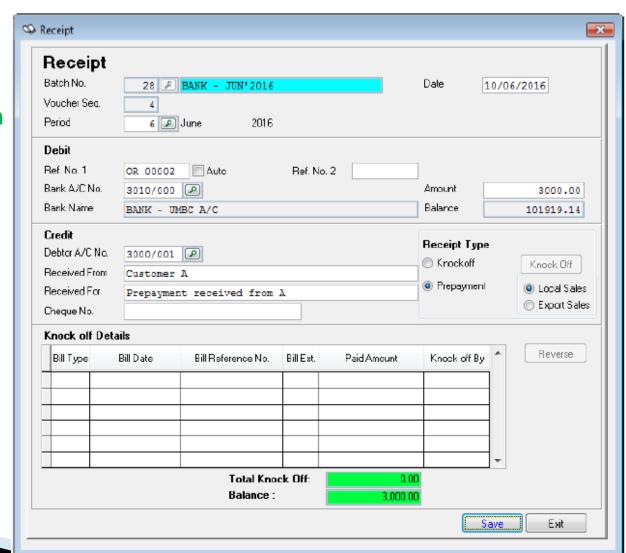

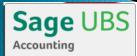

### RECEIVE ADVANCE PAYMENT

### **Guide**

- ▶4. Transaction
- ➤1. Transaction
  File Maintenance

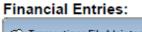

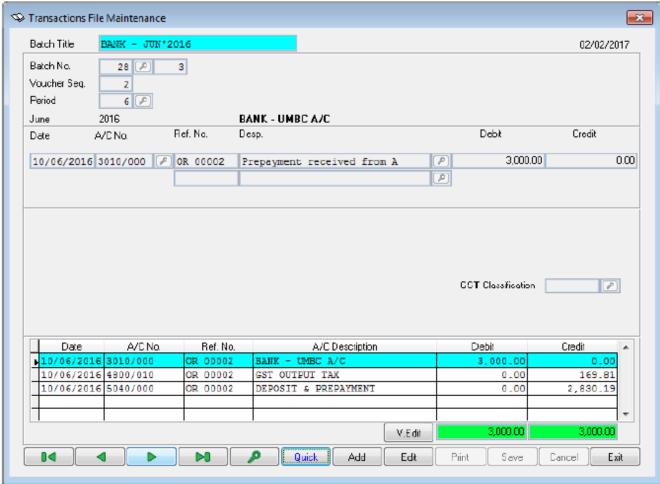

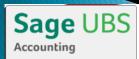

# IMPORTATION OF GOODS INTO M'SIA

### Operational Flow

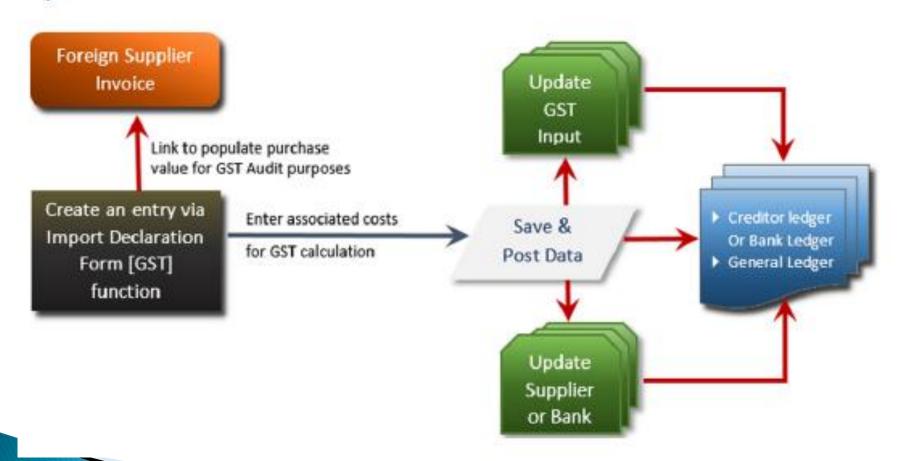

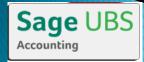

## IMPORTATION OF GOODS INTO MISIA

#### **Guide**

- ▶4. Transaction
- ➤1. Transaction File Maintenance

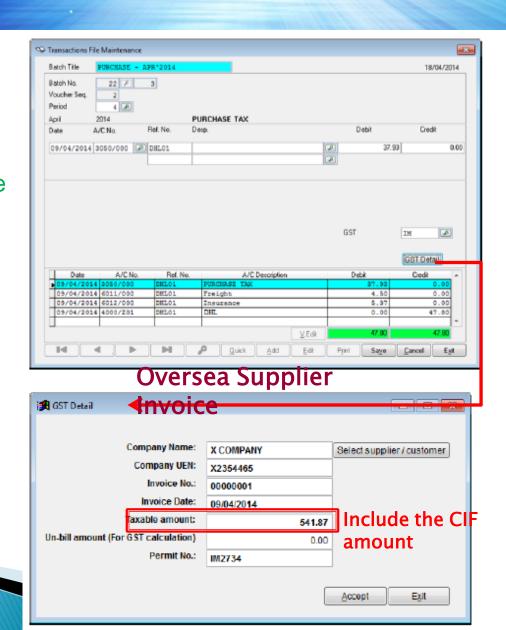

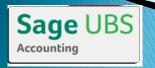

# IMPORTED OF SERVICE INTO M'SIA

### **Guide**

### Billing

- ➤ 1. Maintenance
- ➤3. Item

  Maintenance
- ➤1. Item File Maintenance
- ➤Tick
  "More Info.(2)"

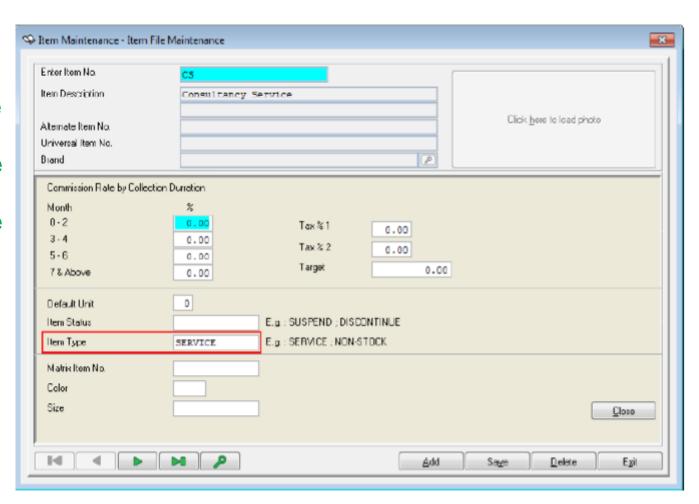

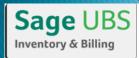

# IMPORTED OF SERVICE INTO M'SIA

**Guide** - Billing

» 2. Transaction » 1. Receive » Supplier Invoice + GRN

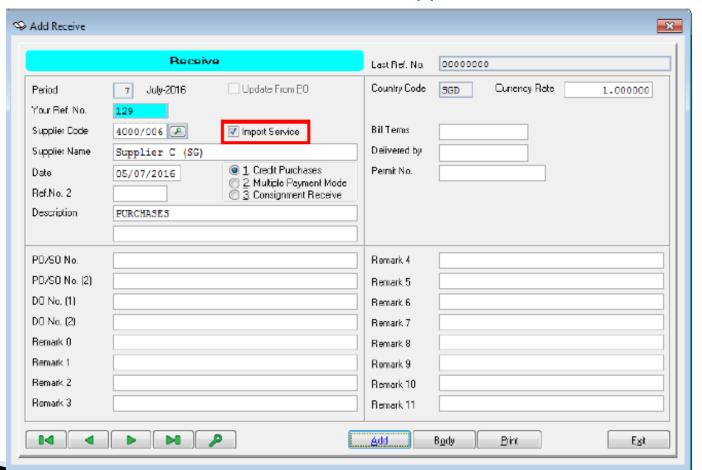

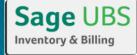

# IMPORTED OF SERVICE INTO M'SIA

#### **Guide**

- ▶4. Transaction
- ➤1. Transaction File Maintenance

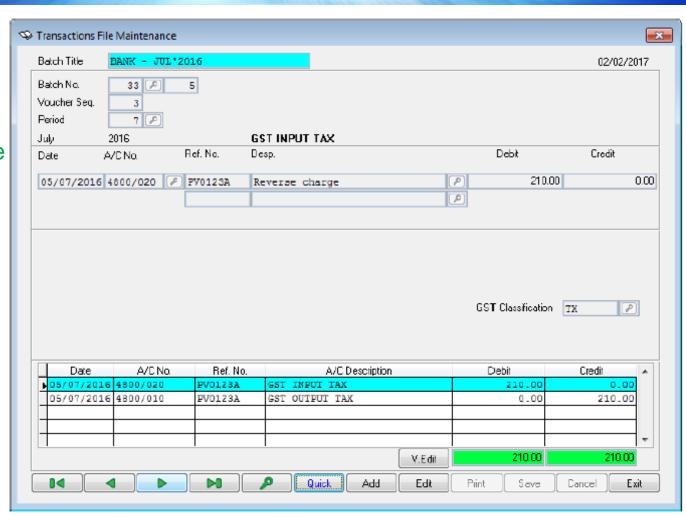

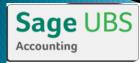

# BAD DEBT RELIEF & RECOVERED

In the GST regulation, the paid GST Output Tax for those outstanding sales invoices which are more than 6 months can be claimed back from JKDM.

Important Note: This bad debt relief arrangement is solely for the purpose of GST and will not have any impact on actual bad debt treatment of the business operations. The full outstanding will still remained with the customer and reported in the aging and statement of accounts.

GST treatment on outstanding sales invoice more than 6 months:

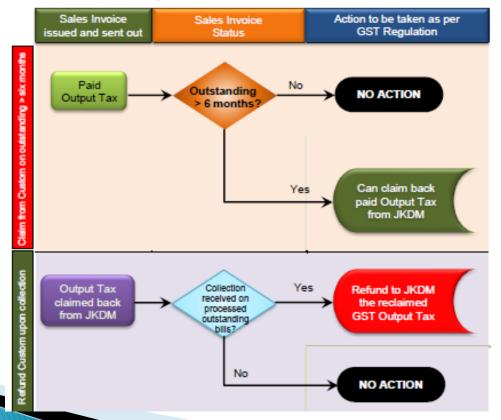

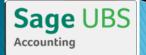

### BAD DEBT RELIEF - Trade Receivable

#### Bad Debt Relief [Claim back from Customs]

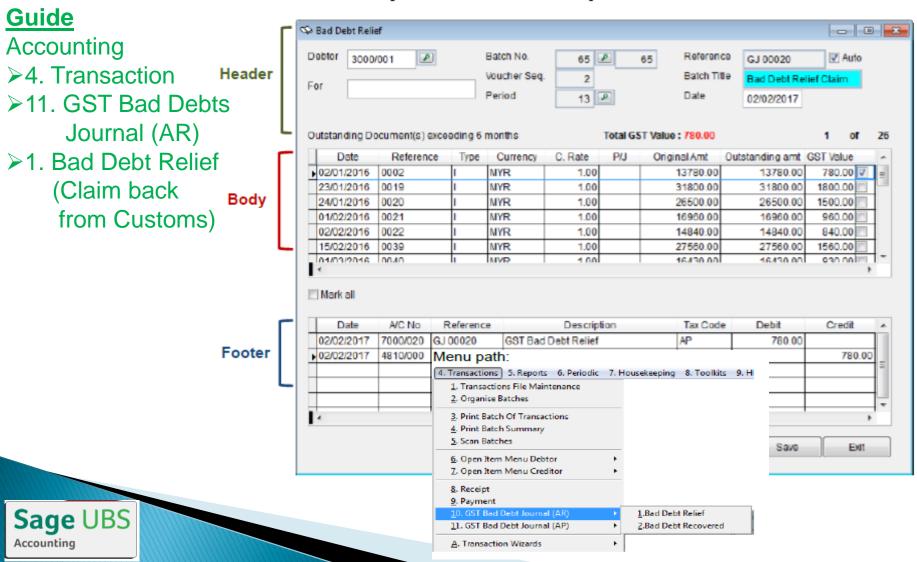

62

### BAD DEBT RELIEF - Trade Receivable

#### **Guide**

- ▶4. Transaction
- ➤1. Transaction File Maintenance

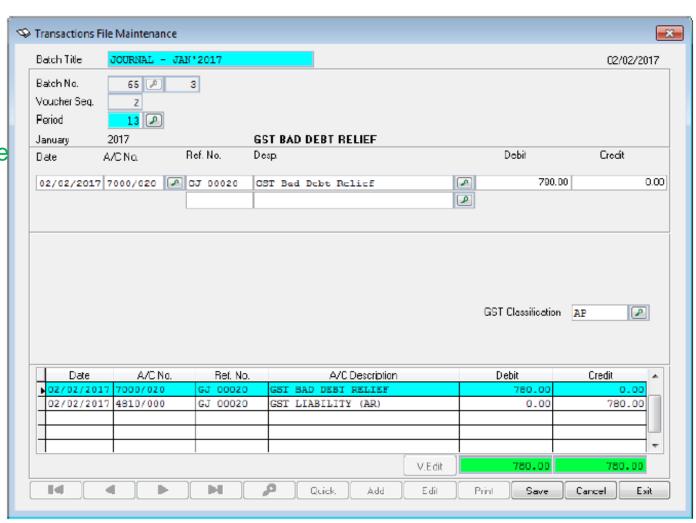

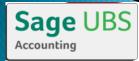

### BAD DEBT RECOVERED - Trade Receivable

#### Bad Debt Recovered [Refund to Customs upon collection]

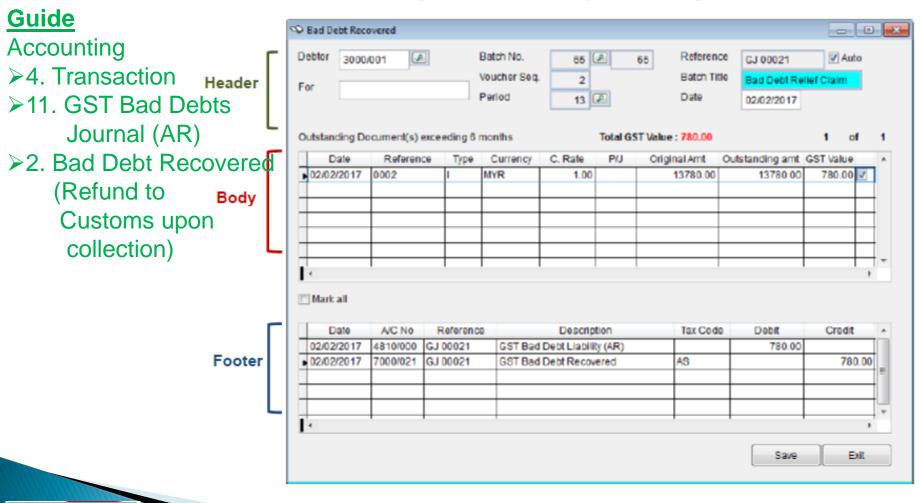

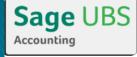

### BAD DEBT RECOVERED - Trade Receivable

#### **Guide**

- ▶4. Transaction
- ➤1. Transaction File Maintenance

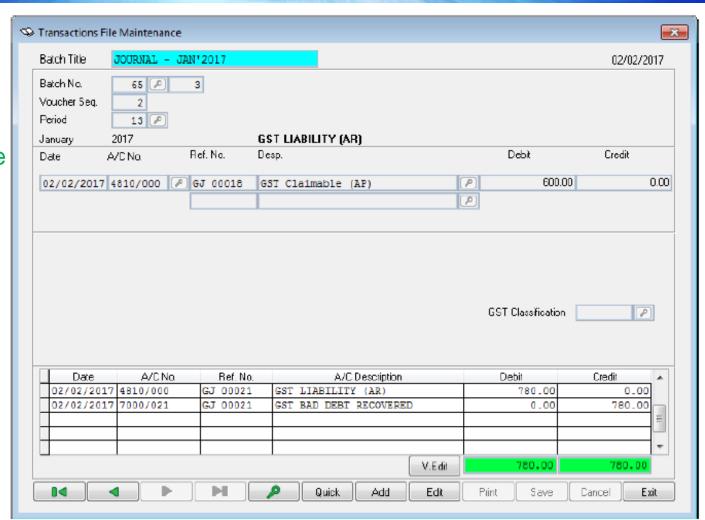

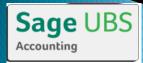

## OUTSTANDING INVOICE > 6 MONTHS

#### Important Note:

In the GST regulation, outstanding supplier invoices which are more than 6 months must have the claimed GST Input Tax be refunded back to JKDM.

GST treatment on outstanding supplier invoice more than 6 months:

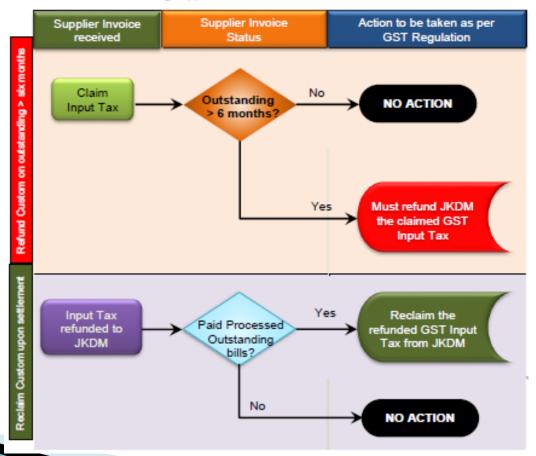

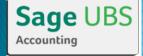

# BAD DEBT Relief - Trade Payable

#### Output Tax Adjustment [Refund Customs]

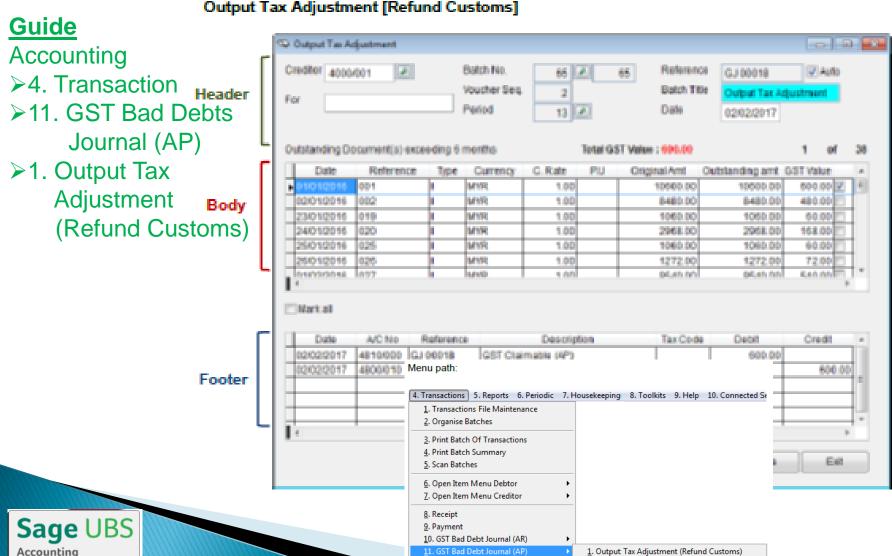

A. Transaction Wizards

2. Input Tax Adjustment (Reclaim Customs)

# BAD DEBT Relief - Trade Payable

Once the transaction is saved, a General Journal will be created. Go to Transactions > Transaction File Maintenance and you find the transaction

#### **Guide**

- ▶4. Transaction
- ➤1. Transaction File Maintenance

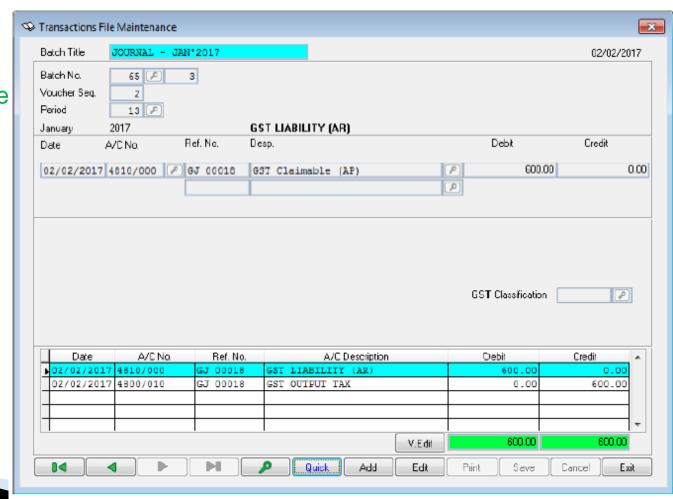

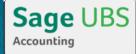

# BAD DEBT RECOVERED - Trade Payable

#### Input Tax Adjustment [Reclaim Customs]

#### <u>Guide</u>

Accounting

▶4. Transaction

➤11. GST Bad Debts

Journal (AP) Header

Footer

▶2. Input TaxAdjustment(Reclaim Customs)

When you issue payment to your supplier on those affected outstanding invoices where the output tax adjustment had been processed, you may now claim those GST back from Customs again:

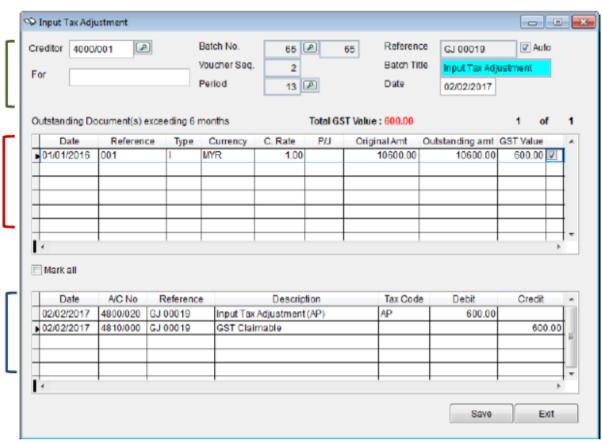

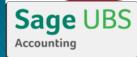

# BAD DEBT RECOVERED - Trade Payable

Once the transaction is saved, a General Journal will be created. Go to Transactions > Transaction File Maintenance and you find the transaction

#### **Guide**

- ▶4. Transaction
- ➤1. Transaction File Maintenance

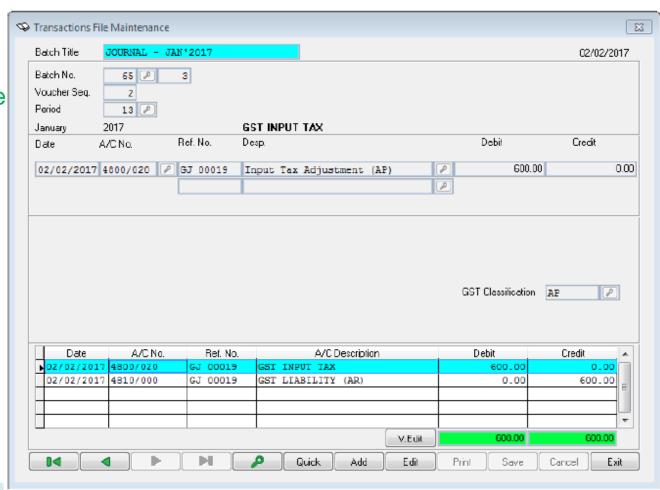

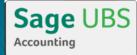

### GOODS & SERVICE TAX REPORT

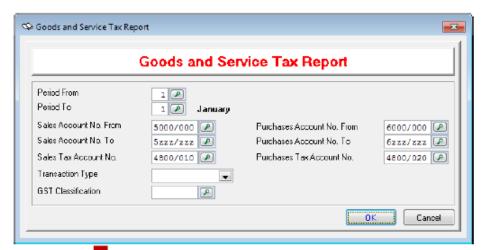

Set necessary filters on period, transaction type and/or specific tax code to generate required tax report

### **Guide** - Accounting

- ➤5. Reports
- ► A. Goods and Service Tax
- ➤ 3. Malaysia GST
- ➤ 1. Goods and Service Tax Report

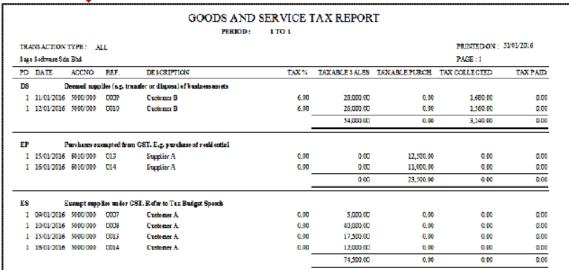

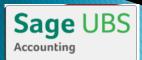

### GST RETURN WIZARD

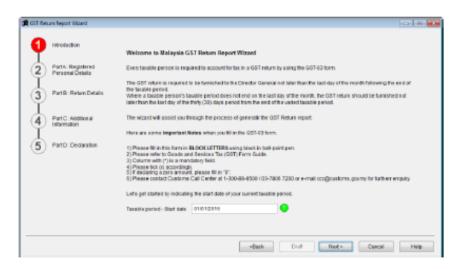

#### Step 1 Welcome page

Read the rules provided carefully to avoid wrongful submission.

Start by entering the date of your current taxable period and click on the **Next** button to proceed to next page

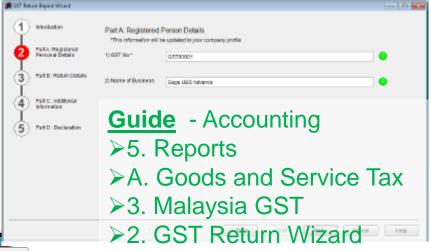

#### Step 2 Registered Person Details page

The information entered in the GST Registration Details section of the Company Profile will be auto displayed here for verification.

#### Important Note:

- GST Registration No. must be as stated in the approval letter of application for registration.
- Business name as registered with relevant authority.

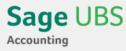

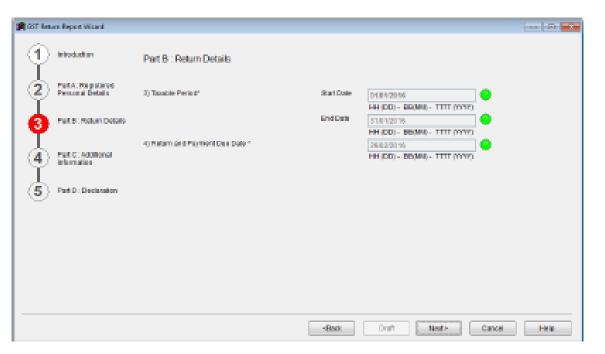

#### Step 3 Return Details page

The Return Details section comes in two parts:

[a] Date information page:

With the start date entered on the first page of the wizard + Taxable Period/Category set in Company Profile, system will calculate and auto populate related dates into respective date fields like start date, end date and due date.

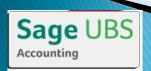

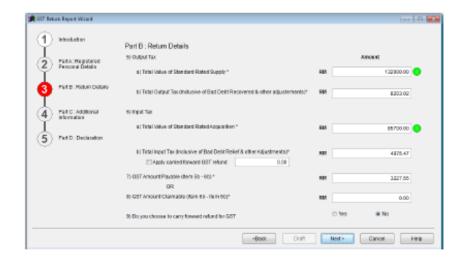

Click on the option Apply carried forward GST refund to include the unclaimed input tax balance from previous submission into this GST Return. System will total up both current and previous input tax balance to show in the Total Input Tax field

Click **Next** button to proceed to next page

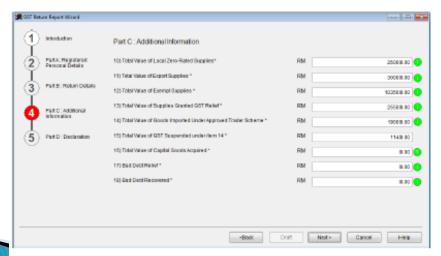

# Step 4a Additional Information page

The required values from posted transactions are auto populated into respective fields and are not editable.

Click on the icon to view list of transactions that supports the value shown in the corresponding field.

Click **Next** button to proceed to next page

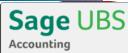

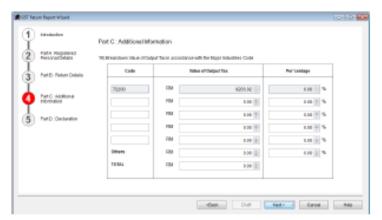

#### Step 4b Additional information page

This section will automate the breakdown value of total output tax in accordance to major industry code set in the Company Profile.

You may check your business Major Industries Code via the website at http://www.statistics.gov.my

#### Important Note:

Total percentage must equal to 100%

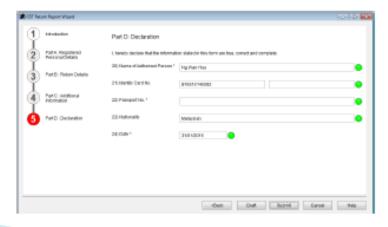

#### Step 5 Declaration page

Key in relevant information to complete the wizard process on generating the return report.

Click on the icon to access information guide on what to enter into the field.

Click on Draft button if the process or information is not deemed complete.

- Rerun of the process is allowed under this status.
- Not allowed to run the process for next taxable period

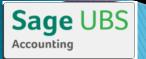

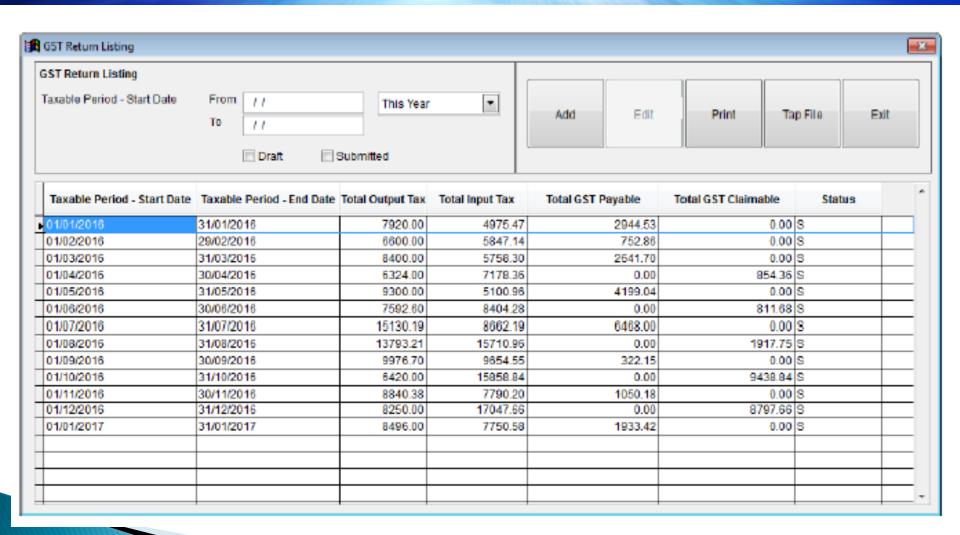

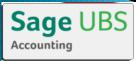

# GST AUDIT FILE (GAF)

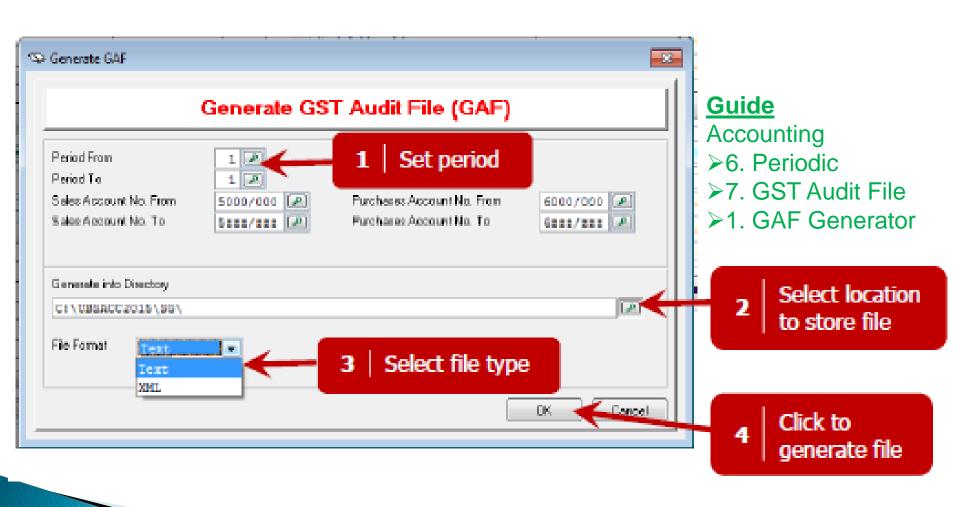

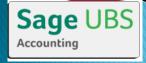

# GST AUDIT FILE (GAF)

#### Sample report of the GAF in text file format:-

#### **Guide**

#### Accounting

- ≽6. Periodic
- ▶7. GST Audit File
- ➤ 1. GAF Generator
- ➤ Click Ok button

```
GAF Generator 08-05-2014 13-53-48.txt - Notepad
 File Edit Format View Help
    Sage - Sage 50 Basic|441389-K|1001/2016|01/01/2016|31/01/2016|08/05/2014|Sage 50 Premium Business
Supplier A|123456-A|01/01/2016|001||1|Tem A|10000.00|600.00|TX|XXX|0.00|0.00|
    Supplier A 123456-A 02/01/2016 002
                                                                     1 ITem 5 5000.00 480.00 TX XXX 0.00 0.00
1|Item C|20000.00|1200.00|DM|XXX|0.00|0.00|
                                                                     1 | ITAM D | 5000.00 | 200.00 | IM | XXX | 0.00 | 0.00 |
                                                                     1 | Item E | 12000.00|0.00| IS|XXX|0.00|0.00|
1 | Item EE | 7000.00|0.00| IS|XXX|0.00|0.00|
1 | Item AA | 35000.00|2100.00|8L | XXX|0.00|0.00|
                                                                    | 1 | Item AB | 20000.00 | 1200.00 | BL | XXX | 0.00 | 0.00 | 1 | Item F | 23000.00 | 0.00 | NR | XXX | 0.00 | 0.00 |
 P|Supplier B|654221-B|12/01/2016|010||1|ITEM G|21000.00|0.00|NR|XXX|0.00|0.00
25000.00 | 1500.00 | TX-E43 | XXX | 0.00 | 0.00 |
 P Supplier A 122456-A 25/01/2016 019 | 1 Item T 3500.00 | 0.00 | GP | XXX | 0.00 | 0.00 |
P|Supplier B|654321-B|25/01/2016|021|
P|Supplier A|123456-A|26/01/2016|020|
                                                                    1 Item V
                                                                                     |1000.00|60.00|TX|XXX|0.00|0.00|
|3800.00|0.00|GP|XXX|0.00|0.00|
                    B 65 4221-B 26/01/2016 022
                                                                     1 Item N 1200.00 72.00 TX XXX 0.00 0.00
| S| Customer A | 555555-A | 01/01/2016 | 0001 | 1 | Item A | 10000.00 | 600.00 | SR | | Malaysta | XXX | 0.00 | 0.00 | SC | Customer A | 555555-A | 02/01/2016 | 0002 | 1 | Item B | 10000.00 | 70.00 | SR | | Malaysta | XXX | 0.00 | 0.00 | SC | Customer B | 545795-B | 05/01/2016 | 0003 | 1 | Item C1 | 25000.00 | 0.00 | ZR | | Nalaysta | XXX | 0.00 | 0.00 | |
Scustomer 8 548795-8 06/01/2016 0004 | Item D1 30000.00|0.00|ZR | Indonesta | XXX|0.00|0.00|0 | Scustomer 6 985461-6 08/01/2016 0005 | Item A1 17000.00|0.00|SR | Indonesta | XXX|0.00|0.00|0 | Scustomer C 985461-6 08/01/2016 0005 | Item A81 17000.00|0.00|SR | Malaysta | XXX|0.00|0.00|0.00|
 5|Customer A|555555-A|11/01/2016|0007|1|Item A2|28000.00|1680.00|DS |Malays1a|XXX|0.00|0.00
S|Customer A|555555-A|12/01/2016|0008|1|Item 82|26000.00|1560.00|DS |Malaysia|XXX|0.00|0.00|
 S CUSTONER B 548795-B 13/01/2016 0009 1 ITEM AS 21000.00 0.00 05 |Malaysia XXX 0.00 0.00
S Customer B 548795-B 14/01/2016 0010 1 Item B3 18000.00 0.00 0S
S Customer C 985461-C 12/01/2016 0011 1 Item B3 18000.00 0.00 RS
S Customer C 985461-C 12/01/2016 0012 1 Item B5 11500.00 0.00 RS
                                                                                                                       [Nalays1a]XXX[0.00]0.00
                                                                                                                       Malaysia | XXX | 0.00 | 0.00
                                                                                                                       Malaysia xxx 0.00 0.00
 5|Customer A|555555-A|19/01/2016|0013|1|Item A6|15500.00|0.00|65 |Malaysta|x0X|0.00|0.00
S Customer A [555555-A [20/01/2016]0014 | II tem 86 7 3000.0010.00165 | Malaysia|XXX[0.00]0.001 | Customer B 148795-B 22/01/2016 | 0015 | II tem 87 3000.0010.0015 | Malaysia|XXX[0.00]0.001 | S Customer B 548795-B 24/01/2016 | 0015 | II tem 87 25000.00 | 1500.00 | S | Malaysia|XXX[0.00]0.00 | L 01/01/2016 | 0001/0001 | Adjustment | 0PENNG BALANCE|Adjustment|| | 0.00|0.00|0.00|0.00|0.00 | L 01/01/2016 | 1000/00001 | CHITAL | OPENNG BALANCE|Adjustment|| | 0.00|0.00|0.00|0.00|0.00|0.00|
   01/01/2016 1050/0000 RETAINED EARNING OPENING BALANCE RETAINED EARNING | | | 0.00 | 0.00 | 0.00
   01/01/2016 1111/1111 Input Tax Adjustment (AP)|OPENING BALANCE|Imput Tax Adjustment (AP)|||0.00|0.00|01/01/2016 2000/0000|FIXED ASSETS|OPENING BALANCE|FIXED ASSETS|||0.00|0.00|0.00|
   01/01/2016|2000/1000|MOTOR VEHICLE DCG 369|DPENING BALANCE|NOTOR VEHICLE DCG 369||||0.00|0.00|0.00|
|01/01/2016|2000/1060|ACCUM. DEPRN. - MOTOR VEHICLE (DCG 269)|DPENING BALANCE|ACCUM. DEPRN. - MOTOR VEHICLE (DCG 269)
   01/01/2016 2000/2000 FURNITURE & FITTING [OPENING BALANCE] FURNITURE & FITTING[||0.00|0.00|]
01/01/2016 2000/2050 ACCUM, DEPRM, - FURNITURE & FITTINGS[OPENING BALANCE] ACCUM, DEPRM, - FURNITURE & FITTINGS[||0.00|0.00|]
01/01/2016 2000/2050 ACCUM, DEPRM, - FURNITURE & FITTINGS[OPENING BALANCE] ACCUM, DEPRM, - FURNITURE & FITTINGS[||0.00|0.00|]
01/01/2016 2000/3050 ACCUM, DEPRM, - OFFICE EQUIPMENT OPENING BALANCE [ACCUM, DEPRM, - OFFICE EQUIPMENT|||10.00|0.00|]
    01/01/2016|2010/0000|G000WILL|OPENING BALANCE|G000WILL||||0.00|0.00|0.00
    01/01/2016|2222/2222|GST Claimable (AP)|OPENING BALANCE|GST Claimable (AP)||||0.00|0.00|
    01/01/2016 3000/0000 TRADE DEBTORS OFENEND BALANCE TRADE DEBTORS | | 0.00 0.00 1868520.00
   | 01/01/2016 3000/0000 | TRADE DESTORS|OPENING BALANCE|TRADE DESTORS||| 0.00|0.00|1868520.00|
01/01/2016 3000/0000 | GST Claimable [AP]|0PENING BALANCE|GST Claimable [AP]|||0.00|0.00|0.00|
01/01/2016 3005/0000 | OTHER DESTORS|OPENING BALANCE|OTHER DESTORS|||10.00|0.00|0.00|
01/01/2016 3001/0000 | BANK | |OPENING BALANCE|BANK | 1|||0.00|0.00|0.00|
01/01/2016 3011/0000 | BANK | |OPENING BALANCE|BANK | 2|||0.00|0.00|0.00|
01/01/2016 3020/0000 | CSH IN HAND|OPENING BALANCE|CASH IN HAND|||0.00|0.00|0.00|
01/01/2016 3020/0000 | STOCK|OPENING BALANCE|STOCK|||0.00|0.00|0.00|
   01/01/2016|3040/0000|DEPOSÎT & PREPAYMENT|OPENING BÂLANCE|DEPOSIT & PREPAYMENT||||0.00|0.00|0.00|
    01/01/2016|3050/0000|GST Input Tax|0PENING BALANCE|GST Input Tax|||0.00|0.00|0.00|
01/01/2016|2060/0000|GST Input Tax|Purchase/supp A - supplier A|supplier A|0000000001|001|Purchase Invoice|600.00|0.00|600.00|
```

# CAPITAL GOODS ADJUSTMENT (CGA)

#### Definition of Capital Goods under GST context:

- Capitalized under accepted accounting principles
- Used in the course of furtherance of a business
- Not for the purposes of re-selling
- Each unit valued at RM100,000 or more and exclusive of GST

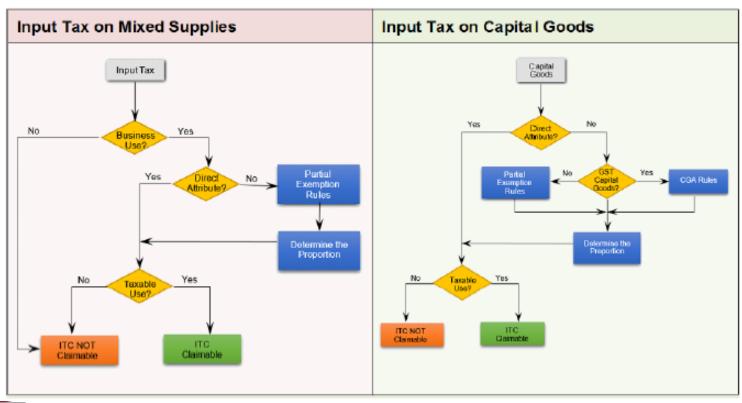

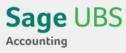

# CAPITAL GOODS ADJUSTMENT (CGA)

#### **Guide**

#### Accounting

- ≽6. Periodic
- ➤ 9. Capital Goods
- ➤1. Maintain
  Capital Goods
- ➤ Click Add button

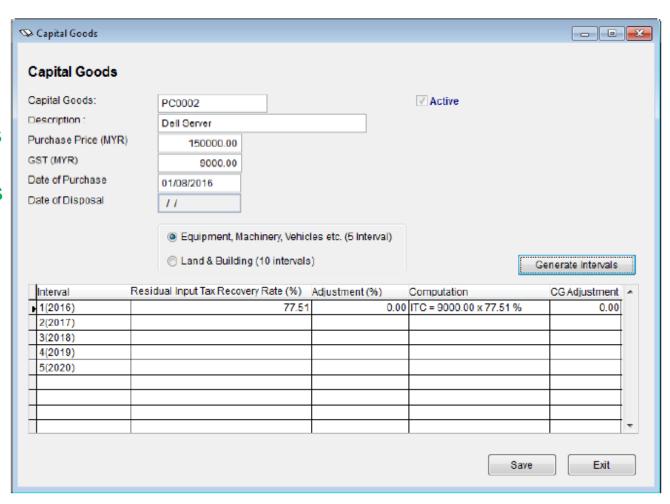

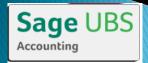

# CAPITAL GOODS ADJUSTMENT (CGA)

| Fleld Name              | Description and Input Requirement                                                                                                    |
|-------------------------|----------------------------------------------------------------------------------------------------|
| Capital Goods           | A 10-characters text field for the capital goods code                                                                                                    |
| Description             | A 40-characters text field for the capital goods description                                                                                                    |
| Purchase Price [MYR]    | Enter the purchase price of the capital goods – exclusive of GST                                                                                                    |
| GST [MYR]               | Enter the GST value of the capital goods                                                                                                    |
| Purchase Date           | Enter the date of the purchase                                                                                                    |
| Disposal Date           | Leave this field empty until a disposal is intended                                                                                                    |
| Туре                    | Two types available:  O Equipment, Machinery, Vehicles [5 intervals]  O Land, Building [10 intervals]                                                                                                    |
| Interval [grid section] | When the transaction is saved, the intervals will be populated according on the type selected, starting from the year of purchase:  O Equipment, Machinery, Vehicles – 5 lines of record for 5 intervals/years of apportionment/adjustment  O Land, Building – 10 lines of records for 10 intervals/years of apportionment / adjustment |
| Save                    | Click [Save] icon to save the record                                                                                                    |

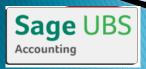

# How to claim Residual Input Tax

| Value of supplies               | Amount      |
|---------------------------------|-------------|
| Total value of taxable supplies | RM30,000.00 |
| Total value of exempt supplies  | RM50,000.00 |
| Residual input ta incurred      | RM 4,000.00 |

Residual Input Tax
Recoverable
Total value of
taxable supplies

Input Tax X

Total value of taxable and exempt supplies

=RM4000.00 X (RM30,000.00/RM80,000.00)

=RM1500.00

# Partial Exemption Appointment Adjustment

#### **Guide** - Accounting

## » 6. Periodic » 8. Partial Exemption Appointment Partial Exemption Apportionment Adjustment

| Taxable<br>Period | Value of Taxable<br>Supplies (T)          |            | Yalue of all supplies<br>(Taxable + Exempt) | % of Exempt<br>Supplies | Check De<br>Minimis Limit | GST       | Residual Input<br>Tax Recovery<br>Rata (%) | Residual Input Tax<br>Recovered | Exempt Input Tax               |
|-------------------|-------------------------------------------|------------|---------------------------------------------|-------------------------|---------------------------|-----------|--------------------------------------------|---------------------------------|--------------------------------|
| January           | 274,500.00                                | 74,500.00  | 349,000.00                                  | 21.35                   | Above                     | 780.00    | 78.65                                      | 613.50                          | 228.0                          |
| February          | 200,500.00                                | 78,500.00  | 339,000.00                                  | 23.10                   | Above                     | 660.00    | 76.84                                      | 507.10                          | 348.0                          |
| March             | 286,500.00                                | 76,500.00  | 363,000.00                                  | 21.07                   | Above                     | 720.00    | 78.93                                      | 568.30                          | 288.0                          |
| April             | 239,900.00                                | 70,500.00  | 310,400.00                                  | 22.71                   | Above                     | 1,020.00  | 77.29                                      | 788.40                          | 468.0                          |
| May               | 321,500.00                                | 86,500.00  | 408,000.00                                  | 21.20                   | Above                     | 420.00    | 78.80                                      | 331.00                          | 210.0                          |
| June              | 301,043.40                                | 90,500.00  | 391,543.40                                  | 23.11                   | Above                     | 1,020.00  | 76.89                                      | 784.30                          | 648.0                          |
| July              | 316,869.81                                | 2,900.00   | 319,469.81                                  | 0.81                    | Below                     | 1,740.00  | 100.00                                     | 1,740.00                        | 1,188.0                        |
| August            | 532,386.79                                | 154,500.00 | 696,886.79                                  | 22.49                   | Above                     | 14,580.00 | 77.51                                      | 11,301.00                       | 1,428.0                        |
| September         | 318,250.00                                | 84,900.00  | 402,250.00                                  | 20.88                   | Above                     | 950.00    | 79.12                                      | 759.60                          | 528.0                          |
| October           | 212,500.00                                | 57,500.00  | 270,000.00                                  | 21.30                   | Above                     | 1,320.00  | 78.70                                      | 1,039.00                        | 1,128.0                        |
| November          | 295,400.00                                | 78,700.00  | 374,100.00                                  | 21.04                   | Above                     | 816.00    | 78.96                                      | 644.30                          | 288.0                          |
| December          | 285,500.00                                | 65,500.00  | 341,000.00                                  | 16.28                   | Above                     | 1,980.00  | 83.72                                      | 1,658.00                        | 1,488.0                        |
|                   | 3,644,850.00                              | 909,800.00 | 4,554,650.00                                | 19.97                   | Above                     | 26,016.00 | 80.02                                      | 20,734.50                       | 8,238.00                       |
| rovisionally d    | ustment used only<br>aimed of residual in |            |                                             |                         | 20,734                    |           |                                            |                                 | Updata<br>monthly<br>adjustmen |

The partial exemption apportionment adjustment screen is used for both monthly and annual adjustments.

Values from the posted transactions are extracted and displayed here for review and execution:

- > Click on Update Monthly Adjustment on the grid line to generate the monthly adjustment
- Click on Create Annual Adjustment on the header to generate the yearly adjustment
- A general journal will be created when either the monthly or annual adjustment is executed: version 2015 (Training Note Ver2.1)

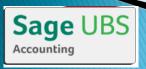

# Partial Exemption Appointment Adjustment

#### **Guide**

Accounting

- ▶4. Transaction
- ➤ 1. Transaction File Maintenance

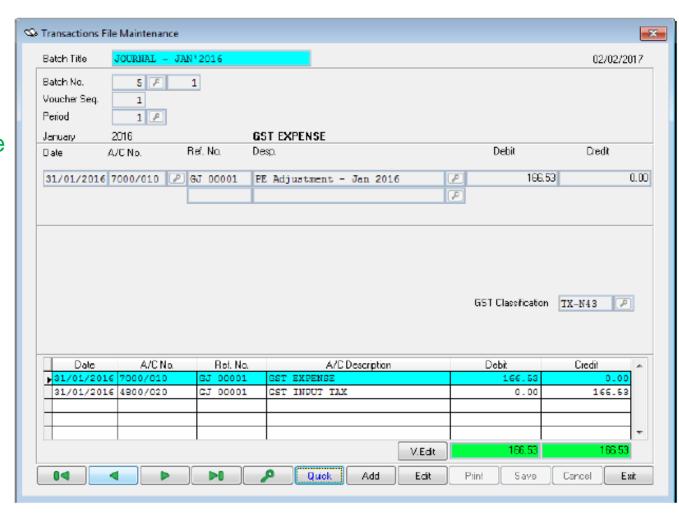

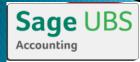

# 浏览马来西亚皇家关税局的网站 gst.customs.gov.my

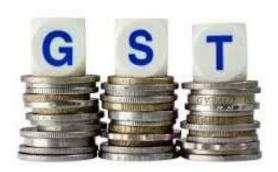

#